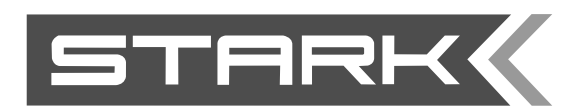

**Источники бесперебойного питания длительного резервирования**

# **Руководство пользователя STARK Country 6000 OnLine / 10000 OnLine Онлайн источник бесперебойного питания (ИБП)**

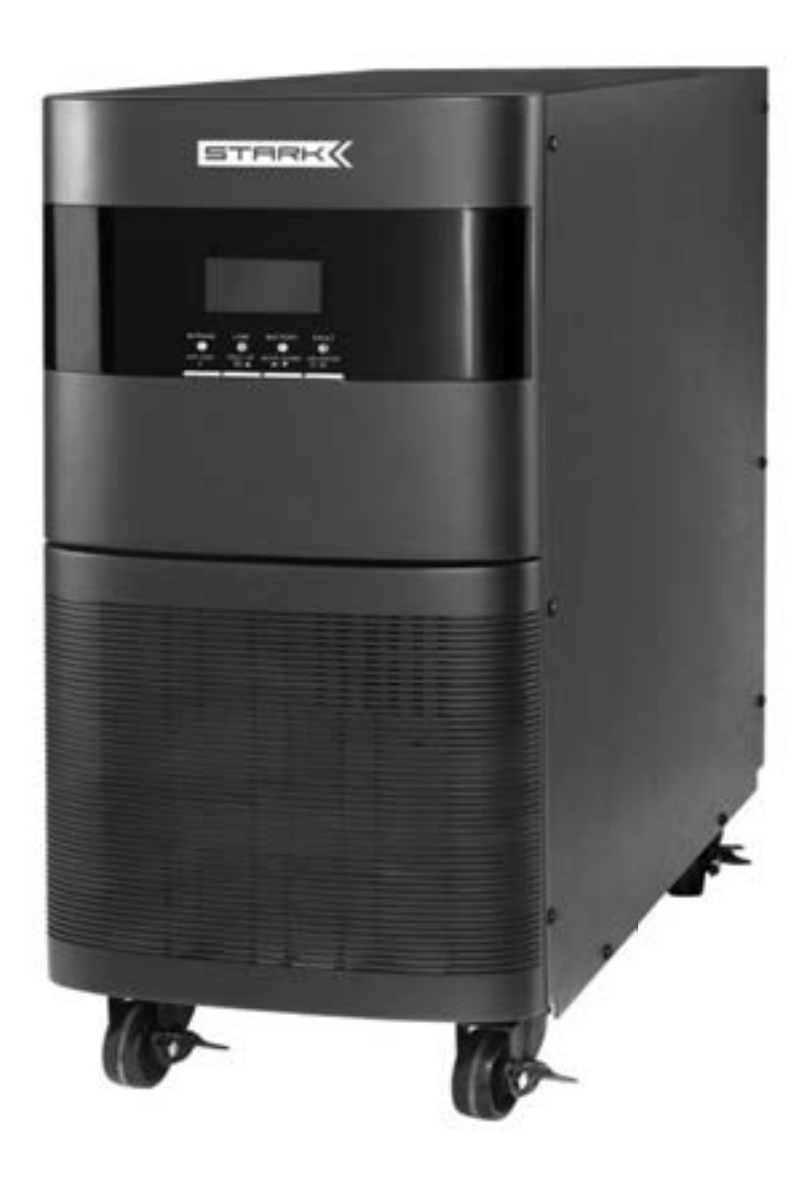

*Благодарим Вас за приобретение источника бесперебойного питания STARK Country 6000 OnLine/10000 OnLine. Он обеспечит надежную работу Вашего оборудования.*

*Это руководство содержит сведения о безопасности и инструкции по его эксплуатации. Для обеспечения правильной работы источника бесперебойного питания перед началом работы с ним внимательно прочтите это руководство. Храните руководство в надежном месте.*

## СОДЕРЖАНИЕ:

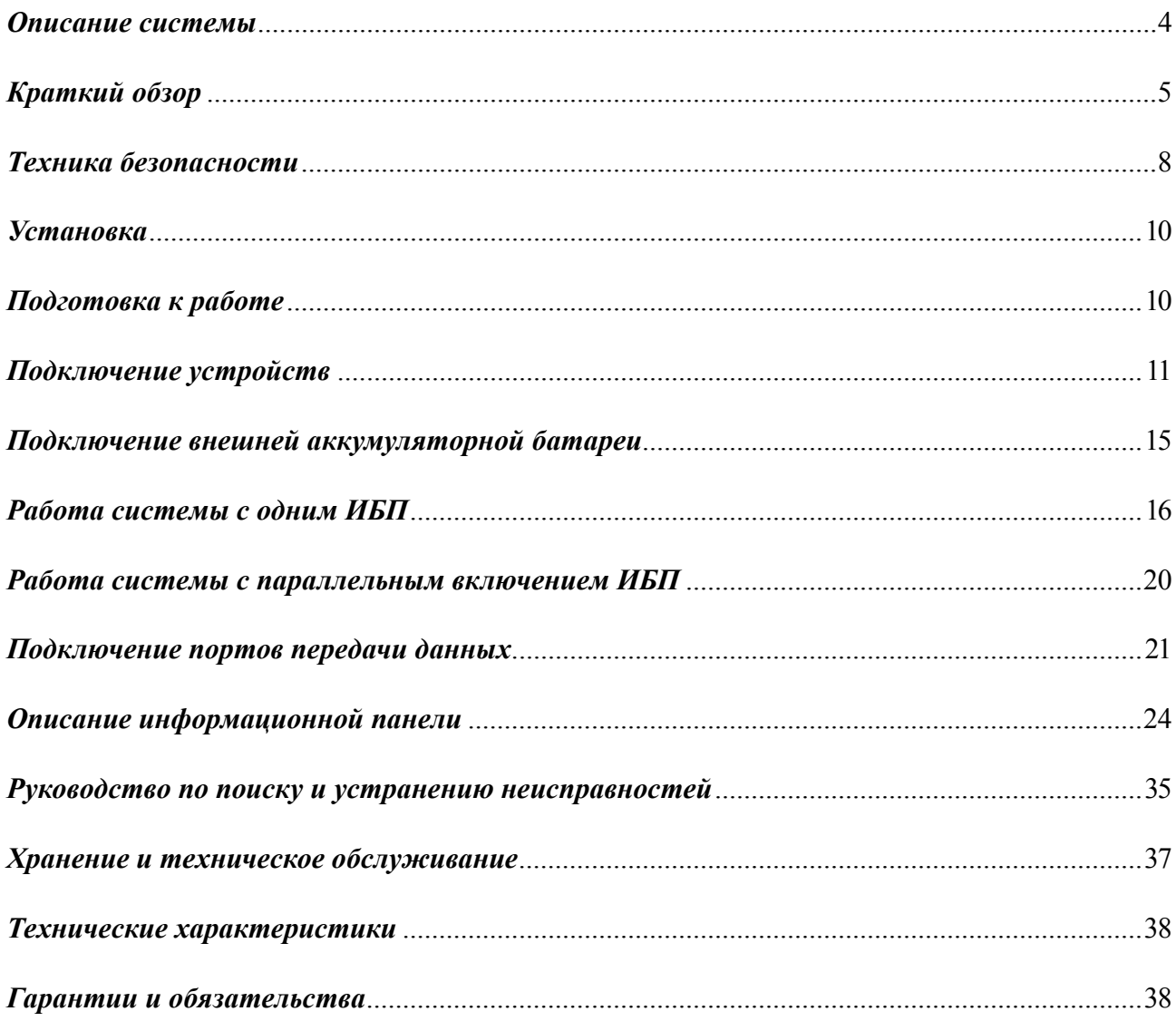

#### *1. Описание системы*

Серия источников бесперебойного питания STARK Country 6000 / 10000 выполнена по технологии **ONLINE** (с двойным преобразованием входного напряжения).

Они обеспечивают надежную защиту подключенных к нему устройств, таких как персональный компьютер, монитор, коммуникационная и бытовая аппаратура, газовые котлы и насосы, а также другое важное и дорогостоящее оборудование.

Двойное преобразование полностью устраняет все нарушения и неисправности электропитания, возникающие во внешней электросети.

Выпрямитель преобразует переменный ток, поступающий из внешней электросети в постоянный ток. Этот ток заряжает батареи и питает инвертор.

На основе полученного постоянного напряжения, инвертор генерирует переменный ток чистой синусоидальной формы.

Приборы нагрузки получают электропитание именно от инвертора.

Подключенное оборудование полностью отделено от внешней электросети, но получает при этом полноценное электропитание.

В случае исчезновения напряжения во внешней электросети, инвертор использует электроэнергию, запасенную в аккумуляторных батареях.

## *2. Краткий обзор*

#### **LED индикаторы и LCD панель**

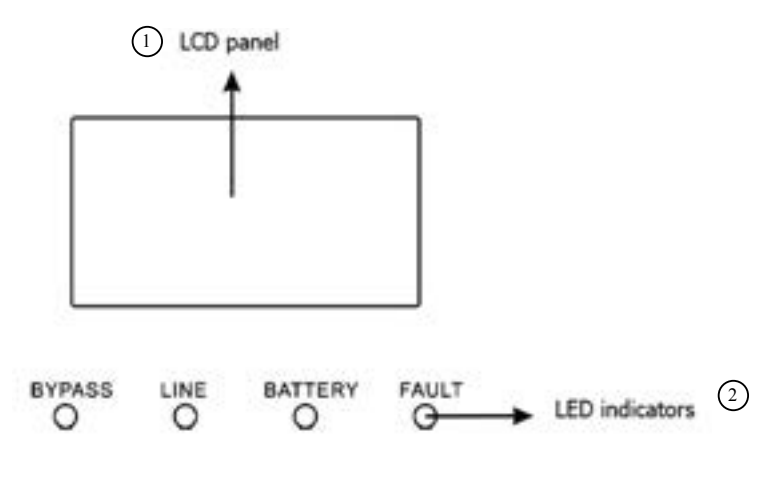

- 1. LCD панель **(LCD panel)**
- 2. Светодиодные индикаторы **(LED indicators)**

#### **LED индикаторы:**

На передней панели имеется 4 LED индикатора, которые отображают рабочее состояние ИБП.

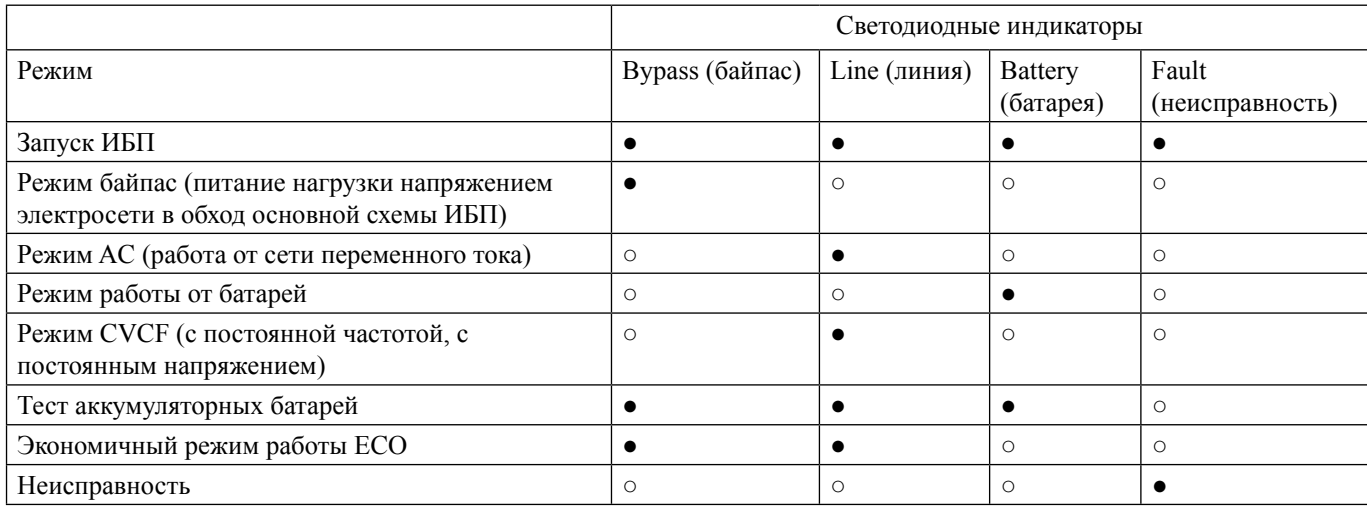

ПРИМЕЧАНИЕ: • означает, что светодиодный индикатор горит, а ⊙ означает, что индикатор не горит.

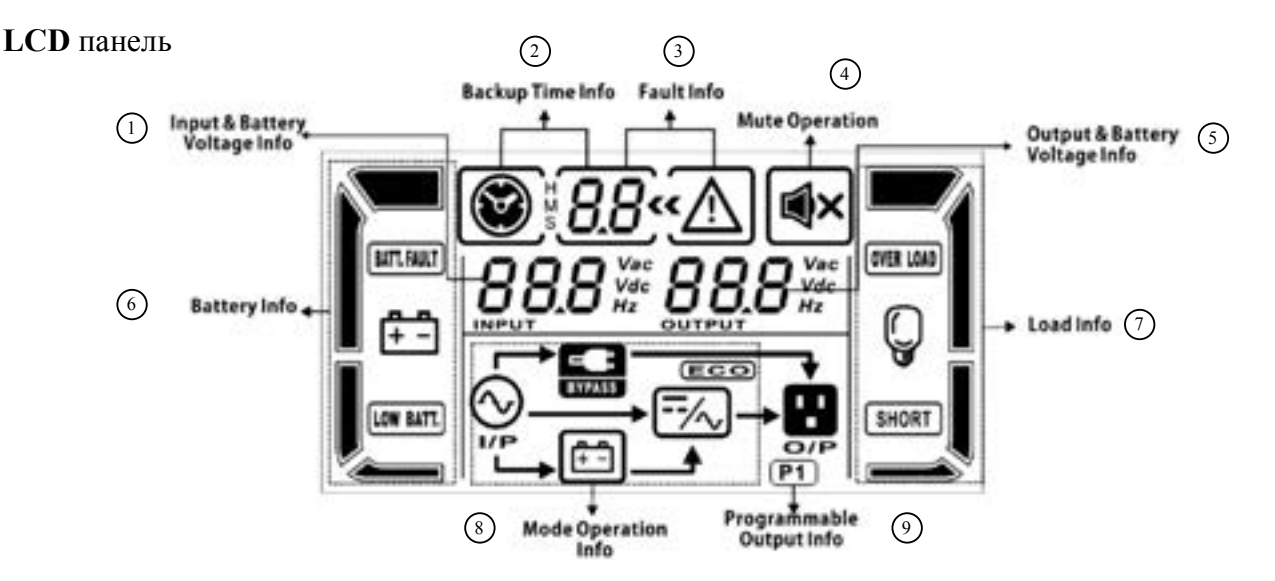

- 1. Информация о параметрах входа и напряжении батареи **(Input & Battery Voltage Info)**
- 2. Информация о времени работы от батарей **(Backup Time Info)**
- 3. Информация о неисправности **(Fault Info)**
- 4. Индикация отключения звуковой сигнализации **(Mute operation)**
- 5. Информация о параметрах выхода и напряжении батареи **(Output & Battery Voltage Info)**
- 6. Информация о батарее **(Battery Info)**
- 7. Информация о нагрузке **(Load Info)**
- 8. Информация о режиме работы **(Mode operation Info)**
- 9. Информация о программируемом выходе **(Programmable Output Info)**

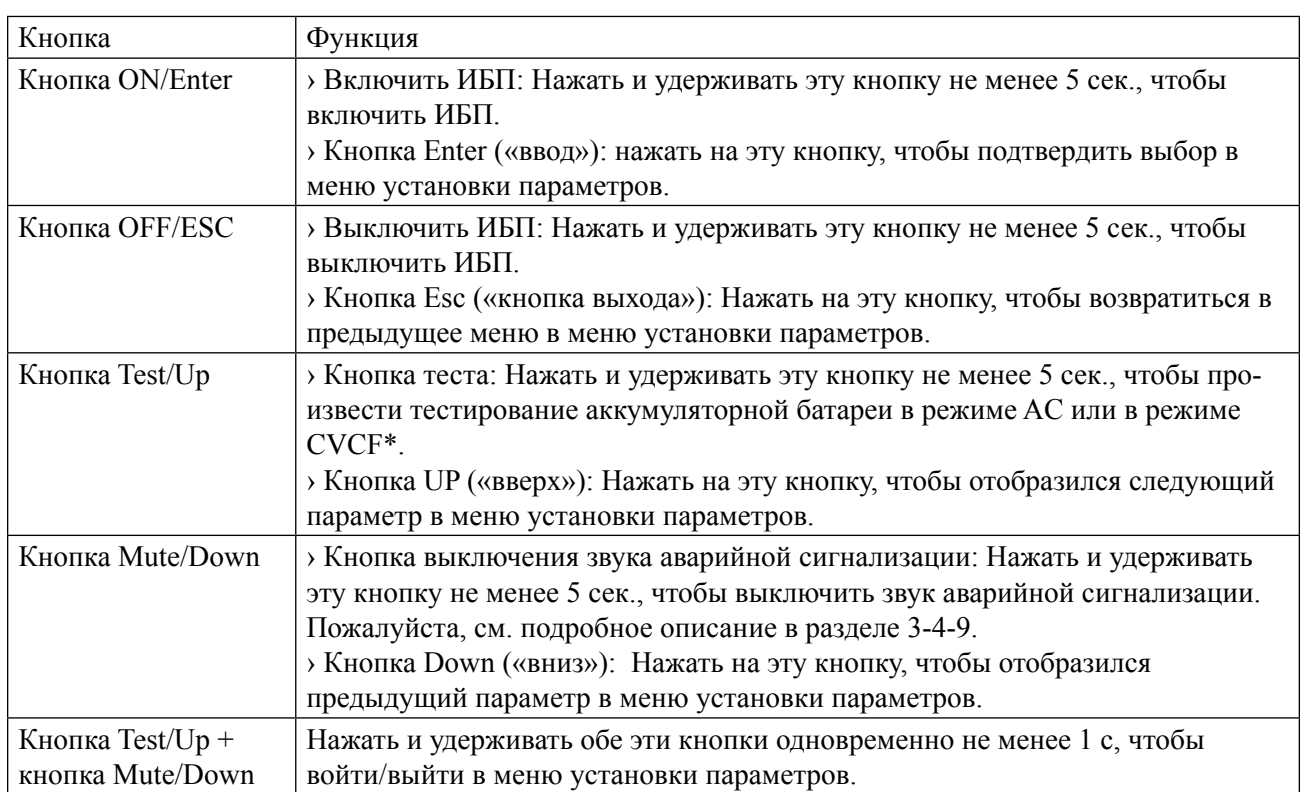

#### **Управление**

\* Режим СVCF означает работу в режиме преобразователя, т.е. с постоянной частотой, с постоянным *напряжением.*

#### **Задняя панель**

Корпус Tower

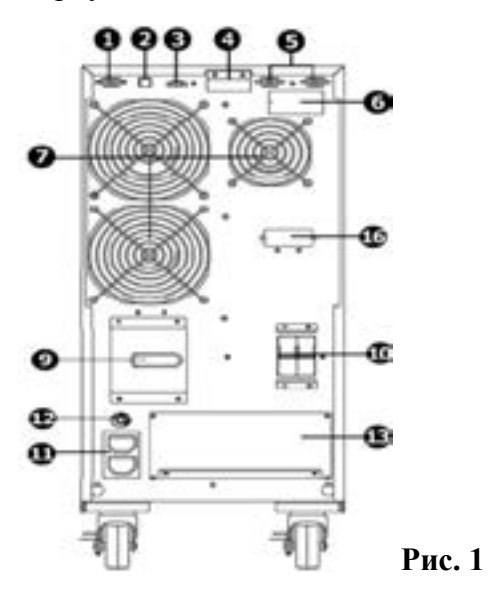

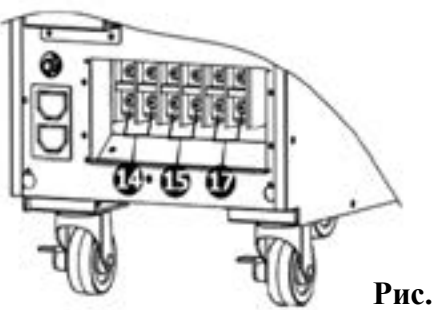

**Рис. 2**

Корпус Rack **(без функции параллельного соединения)**

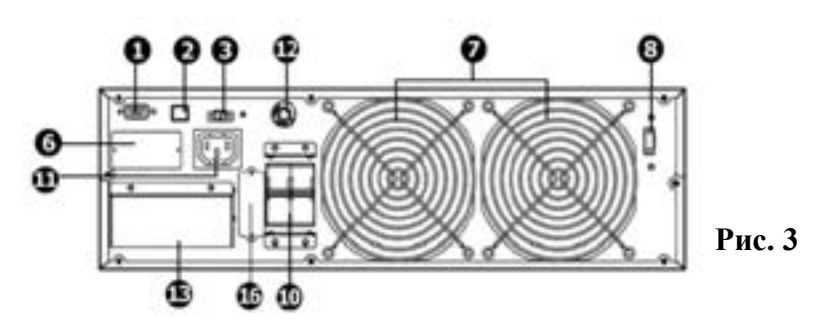

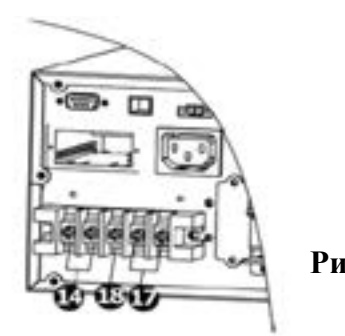

**Рис. 4**

Корпус Rack **(с функцией параллельного соединения)**

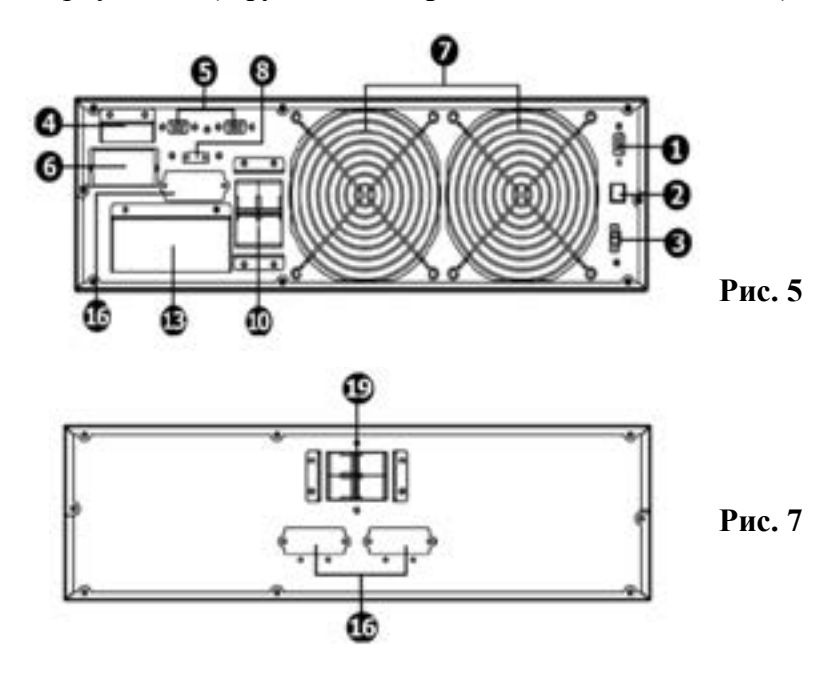

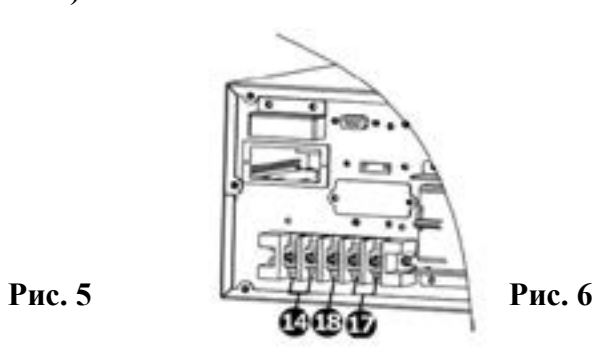

- 1. Порт передачи данных RS-232.
- 2. Порт передачи данных USB.
- 3. Разъем экстренного отключения питания EPO.
- 4. Порт разделения токов (только для моделей с функцией параллельного включения).
- 5. Параллельный порт (только для моделей с функцией параллельного включения).
- 6. Интеллектуальный слот SNMP.
- 7. Охлаждающий вентилятор.
- 8. Внешний переключаемый порт для режима байпас при техническом обслуживании.
- 9. Выключатель режима байпас для технического обслуживания.
- 10. Входной автоматический выключатель
- 11. Выходные розетки: подключать к критически важным нагрузкам
- 12. Автоматический выключатель для выходных розеток
- 13. Входные/выходные клеммы
- 14. Выходные клеммы: подключать к критически важным нагрузкам
- 15. Программируемая выходная клемма: подключать к некритичным нагрузкам
- 16. Разъем внешней аккумуляторной батареи
- 17. Клемма подключения электросети
- 18. Клемма заземления
- 19. Выходной автоматический выключатель для блока батарей

## *3. Техника безопасности*

## **Перед началом работы внимательно прочтите эти инструкции!**

**ВНИМАНИЕ:** ИБП предназначен для использования внутри помещения. Не допускайте попадания устройства под дождь, снег и не подвергайте устройство воздействию каких-либо жидкостей.

**ВНИМАНИЕ:** Не допускайте попадания жидкости и проникновения посторонних предметов внутрь корпуса ИБП.

**ВНИМАНИЕ:** Не используйте ИБП в помещениях, где температура и влажность превышают допустимые значения характеристик внешней среды для данного прибора.

**ВНИМАНИЕ:** Подключайте ИБП только к розеткам, обладающим заземлением. Розетка с заземлением, к которой подключается ИБП, должна находиться в легкодоступном месте. Это важно для срочного выключения устройства в случае необходимости.

**ВНИМАНИЕ:** Опасайтесь удара током.

*Не открывайте крышку: внутренние части ИБП не обслуживаются пользователем. Обратитесь в авторизованный сервисный центр.*

**ВНИМАНИЕ:** При монтаже и при работе с ИБП, аккумуляторными батареями и оборудованием, подключенным к настоящему устройству, используйте инструменты в изоляции, чтобы снизить риск короткого замыкания.

**ВНИМАНИЕ:** Для уменьшения риска удара током отключайте ИБП от сети питания перед подключением клемм к внешним аккумуляторным батареям.

**ОСТОРОЖНО:** После подключения ИБП к сети питания 220В/50Гц на клеммах питания постоянного тока будет присутствовать напряжение 12В, даже если выключатель питания, расположенный на передней панели прибора, находится в положении OFF (выкл.)

## **ВНИМАНИЕ:** Не подключайте вход ИБП к его собственному выходу. **ВНИМАНИЕ:** Если используется система дистанционного или автоматического запуска генератора, отключите цепь автоматического запуска или отключите генератор, чтобы предотвратить подачу напряжения во время проведения технического обслуживания. В противном случае возможны поломки оборудования и/или травмы персонала.

# **ДЛЯ ОБЕСПЕЧЕНИЯ ПОЖАРНОЙ БЕЗОПАСНОСТИ:**

*Храните устройство в помещении, свободном от токопроводящих веществ, с контролируемой температурой и влажностью.*

*Во избежание перегрева ИБП не закрывайте вентиляционные отверстия в корпусе, не ставьте ИБП у радиатора отопления.*

**ВНИМАНИЕ:** Перед тем, как устанавливать, или начинать техническое обслуживание аккумуляторных батарей прочитайте руководство изготовителя по установке и техническому обслуживанию батарей.

**ВНИМАНИЕ**: Опасайтесь удара током.

*Рабочие части батареи находятся под напряжением, не допускайте падения металлических предметов на аккумуляторные батареи. В противном случае может возникнуть искра или произойти короткое замыкание батареи, что может вызвать взрыв.*

**ВНИМАНИЕ:** Чтобы снизить риск получения травмы используйте только отвечающие всем требованиям аккумуляторные батареи рекомендуемые изготовителем, полученные от официальных дистрибьюторов или изготовителя.

Использование не соответствующих установленным требованиям батарей может вызвать повреждения оборудования и привести к травме персонала.

НЕ ИСПОЛЬЗУЙТЕ старые батареи или батареи с истекшим сроком годности или хранения. Чтобы избежать порчи оборудования и травм персонала, прежде чем устанавливать аккумуляторную батарею, пожалуйста, проверьте ее тип и дату производства.

**ВНИМАНИЕ:** Не вскрывайте аккумуляторную батарею: электролит, содержащийся в батарее, опасен для кожи и глаз.

При работе с аккумуляторными батареями не притрагивайтесь к глазам.

**ВНИМАНИЕ:** На случай попадания электролита аккумуляторной батареи на кожу, одежду или в глаза всегда держите наготове обильное количество воды и мыло.

**ВНИМАНИЕ:** НИ В КОЕМ СЛУЧАЕ не курите и не допускайте появления искр или огня вблизи аккумуляторной батареи.

**ОСТОРОЖНО:** Для надежной и эффективной работы системы очень важно использовать подходящий внешний кабель подключения аккумуляторной батареи. Чтобы снизить риск получения травмы, внешний кабель батареи должен быть рассчитан на работу при температуре 75° C или выше. Нельзя также использовать мелные кабели с сечением не менее 5.26 мм<sup>2</sup> для модели 6000 Online и с сечением не менее 8,37 мм² для модели 10000 Online. Ниже в Таблице 1 приводится рекомендуемое сечение кабеля в зависимости от параметров системы.

## **Таблица 1**

#### **Рекомендуемое сечение кабеля при его длине до 1 метра**

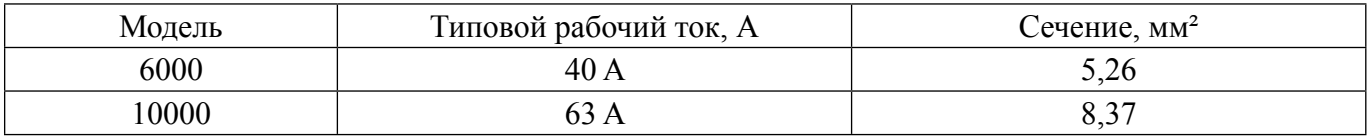

**ОСТОРОЖНО:** В закрытом корпусе, где установлена аккумуляторная батарея, необходимо обеспечить вентиляцию с наружным воздухом.

*Шкаф или корпус оборудования, в котором установлена аккумуляторная батарея, должен быть спроектирован так, чтобы предотвращалось скапливание водорода в верхней части шкафа или соответствующего корпуса.*

## **ДЛЯ ОБЕСПЕЧЕНИЯ ПОЖАРНОЙ БЕЗОПАСНОСТИ:**

- Не бросайте батареи в огонь

## *4. Установка*

**ПРИМЕЧАНИЕ:** *Перед началом монтажа, пожалуйста, осмотрите устройство. Убедитесь, что оборудование, находящееся внутри упаковки, не повреждено.*

#### **Комплект ИБП STARK Country 6000 Online / 10000 Online**

- **●** ИБП STARK Country 6000 Online / 10000 Online
- **●** Руководство пользователя
- **●** Кабель USB
- **●** Один кабель для параллельного подключения (поставляется только для моделей с параллельным подключением)
- **●** Один кабель порта разделения тока (поставляется только для моделей с параллельным подключением)
- **●** CD-диск. Программное обеспечение (русифицированное)
- **●** Гарантийный талон

**Никогда не подключайте к ИБП приборы с большими пусковыми токами, которые периодически потребляют существенно большее количество энергии в момент включения, чем в состоянии ожидания.**

**Они могут перегрузить ИБП.**

**Для этих устройств следует обеспечить двухкратный запас помощности применяемогоИБП.** 

#### *5. Подготовка к работе*

**●** Если ИБП перемещен в теплое помещение непосредственно с холода, возможно образование конденсата. Блоки системы бесперебойного питания должны быть абсолютно сухими перед тем, как

начинать установку. Поэтому необходимо выждать, не менее 2-х часов, чтобы блоки системы адаптировались к условиям в помещении.

**●** Нельзя устанавливать систему бесперебойного питания вблизи воды или во влажной окружающей среде.

- **●** Нельзя устанавливать систему бесперебойного питания в местах, где она подвергается непосредственному воздействию солнечного света или вблизи источников тепла.
- **●** Нельзя блокировать вентиляционные отверстия на корпусе ИБП.

#### *6. Подключение устройств*

**Монтаж и кабельные соединения необходимо выполнять в соответствии с нормами и правилами, касающимися электроустановок. Приведенные указания по установке должны выполняться квалифицированными электриками.**

Установка одиночного ИБП

**●** Убедитесь, что провода сети электропитания и автоматические выключатели, установленные в здании, достаточны для номинальной мощности ИБП. Это необходимо, чтобы исключить возможность поражения электрическим током и пожара.

**ПРИМЕЧАНИЕ:** В качестве источника электропитания для ИБП нельзя использовать стенные розетки, поскольку они рассчитаны на номинальный ток меньший, чем максимальный входной ток системы бесперебойного электропитания. В противном случае стенные розетки могут сгореть или вообще разрушиться.

- **●** Перед тем, как начинать установку оборудования, выключите сетевой выключатель подачи электроэнергии в здание.
- **●** Выключите все подключаемые устройства и приборы перед тем, как подключать их к ИБП.
- **●** Снимите крышку клеммной колодки, которая находится на задней панели ИБП. Затем подключите провода в соответствии со схемами соединений, показанными ниже на рисунках.

**Внимание!** При этом провод заземления подключайте первым, а отключайте последним!

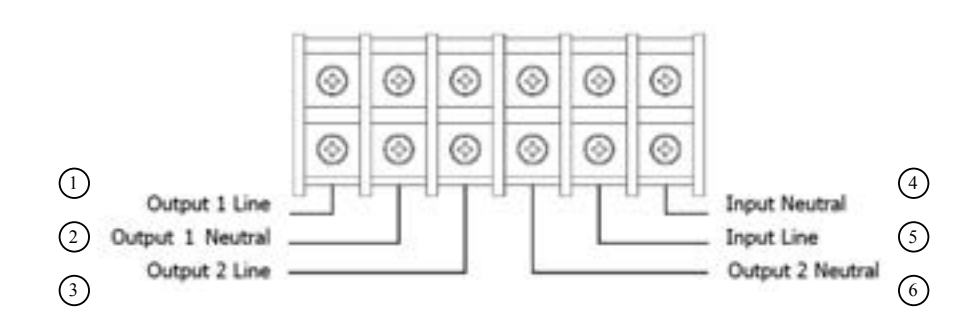

- 1. Выход 1 линия (Output 1 Line)
- 2. Выход 1 нейтраль (Output 1 Neutral)
- 3. Выход 2 линия (Output 2 Line)
- 4. Вход нейтраль (Input Neutral)
- 5. Вход линия (Input Line)
- 6. Выход 2 нейтраль (Output 2 Neutral)

#### **Рис. 8** Схема соединений для моделей ИБП в корпусе Tower

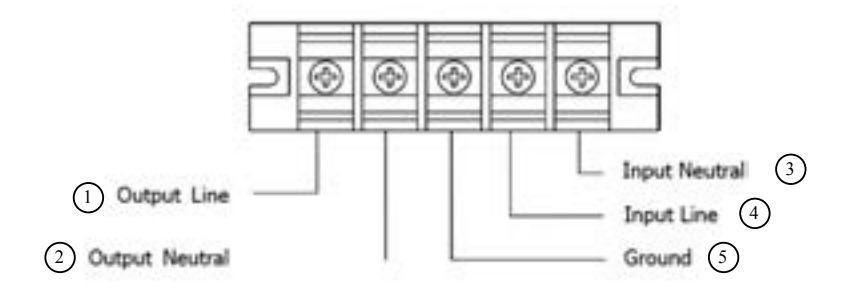

- 1. Выход линия (Output Line)
- 2. Выход нейтраль (Output Neutral)
- 3. Вход нейтраль (Input Neutral)
- 4. Вход линия (Input Line)
- 5. Земля (Ground)

#### **Рис. 9** Схема соединений для моделей ИБП в корпусе Rack

**ПРИМЕЧАНИЕ 1:** *Убедитесь, что винты клемм плотно затянуты и надежно зажимают провода.*

**ПРИМЕЧАНИЕ 2:** *Имеется два вида выходов: выходные клеммы/розетки и программируемая клемма. Пожалуйста, подключите некритичные нагрузки к программируемой клемме, а критически важные нагрузки к выходным клеммам/розеткам.*

*При неисправности сети электропитания вы имеете возможность увеличить время автономной работы критически важных устройств, установив более короткое время автономной работы для некритичных нагрузок.*

**ПРИМЕЧАНИЕ 3:** *Пожалуйста, установите выходной автоматический выключатель между выходными клеммами и нагрузкой. Этот прерыватель должен обеспечить, при необходимости, защиту от токов утечки.*

**●** Установите назад крышку клеммной колодки на задней панели ИБП.

Установка параллельно включенных ИБП

Если в данной системе бесперебойного электропитания используется только один ИБП, этот раздел можно пропустить.

- **●** Установите ИБП и выполните проводные соединения, как описано в разделе 4.1.
- **●** Подключите выходные провода каждого из ИБП к автоматическому выключателю.
- **●** Подключите все автоматические выключатели к одному главному выходному автоматическому выключателю. Далее этот прерыватель будет непосредственно подключен к нагрузкам.
- **●** Каждый ИБП подключите к независимому блоку аккумуляторных батарей.
- **●** Снимите крышку порта параллельного разделения токов на ИБП, а затем подключите, друг за другом, каждый ИБП при помощи кабеля параллельного соединения и кабеля разделения токов, а затем установите крышку назад и закрепите ее винтом.

**ПРИМЕЧАНИЕ:** *В системе с параллельным включением ИБП не может использоваться один блок батарей. В противном случае может возникнуть устойчивая неисправность.*

**●** Выполните подключения в соответствии со схемами соединений, показанными на рис. 10, 11, 12, 13

- 1. ИБП 1 (UPS1)
- 2. ИБП 2 (UPS2)
- 3. Вход нейтраль (Input Neutral)
- 4. Вход линия (Input Line)
- 5. Выход 2 нейтраль (Output 2 Neutral)
- 6. Выход 2 линия (Output 2 Line)
- 7. Выход 1 нейтраль (Output 1 Neutral)
- 8. Выход 1 линия (Output 1 Line)

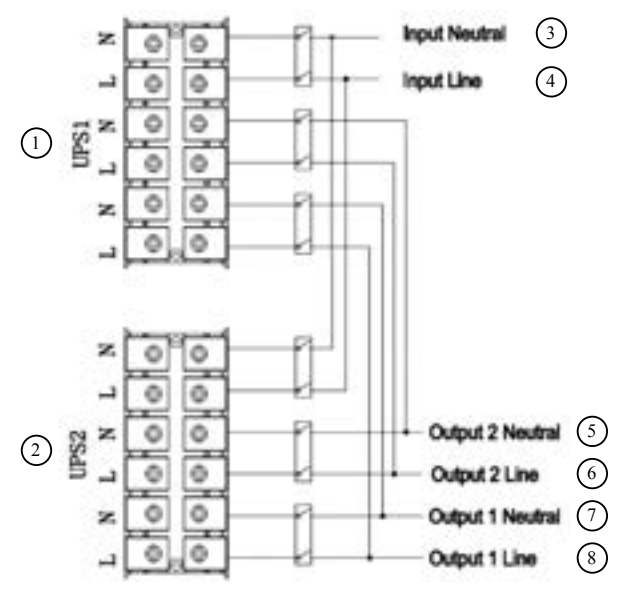

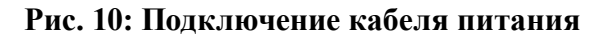

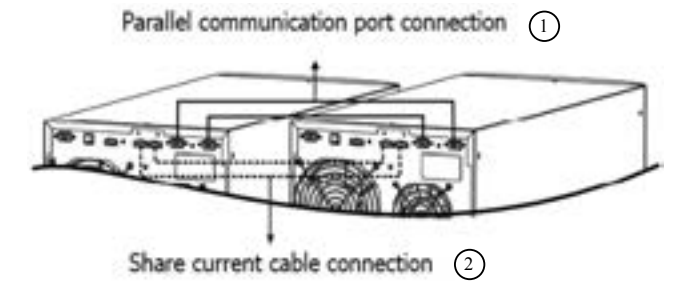

**Рис. 11**

- 1. Подключение порта параллельного обмена данными (Parallel communication port connection)
- 2. Подключение кабеля разделения токов (Share current cable connection)

#### **Схемы соединений для моделей ИБП в корпусах типа Tower**

- 1. Земля (Ground)
- 2. Земля (Ground)
- 3. Вход нейтраль (Input Neutral)
- 4. Вход линия (Input Line)
- 5. Выход нейтраль (Output Neutral)
- 6. Выход линия (Output Line)

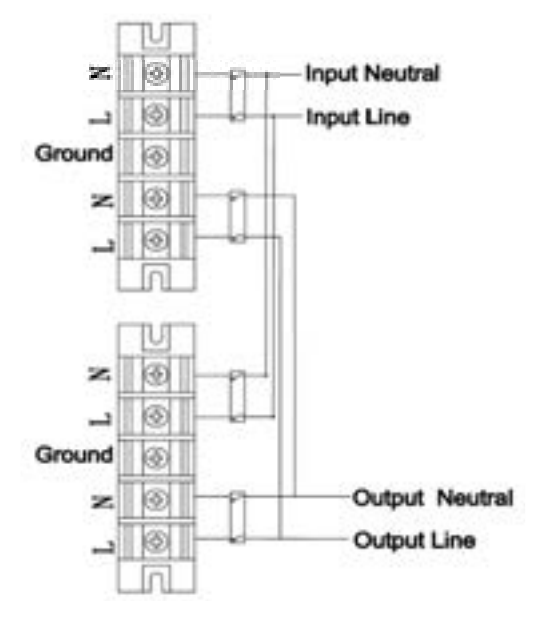

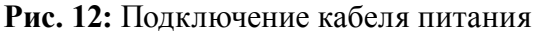

- 1. Подключение порта параллельного обмена данными (Parallel communication port connection)
- 2. Подключение кабеля разделения токов (Share current cable connection)

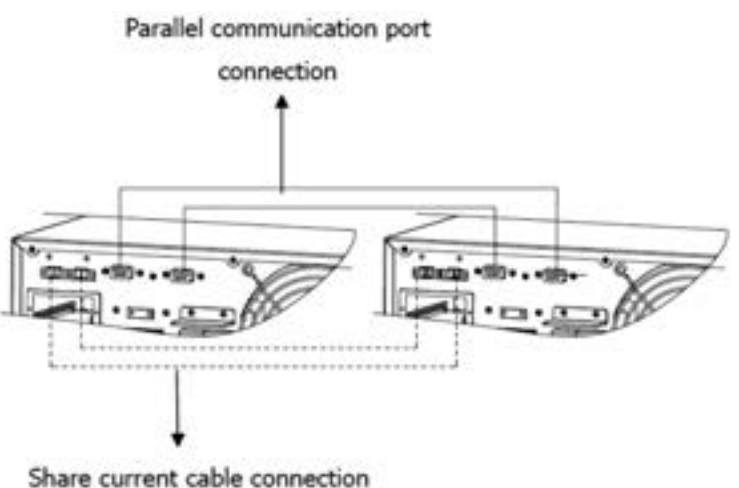

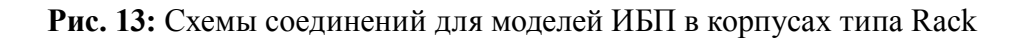

#### *7. Подключение внешней аккумуляторной батареи*

**Шаг 1** – Рекомендуется подключать аккумуляторы к ИБП, с помощью проводки, включающей в себя плавкий предохранитель (прерыватель\*). Установите прерыватель\* постоянного тока на положительном проводе подключения аккумуляторной батареи. Номинальное значение прерывателя постоянного тока должно соответствовать току аккумуляторной батареи ИБП (50 А). Прерыватель\* постоянного тока должен быть выключен \* **– в комплект не входит**

**Шаг 2** – Подключите провода ИБП к клеммам аккумуляторных батарей.

**ПРИМЕЧАНИЕ:** *В целях безопасности мы настоятельно рекомендуем, чтобы клеммы аккумуляторной батареи были изолированы при помощи изоляционной ленты до того момента, когда начнется эксплуатация установки.*

**Подключение аккумуляторных батарей, соединенных последовательно (см. рис. 2 - 3):** У всех батарей должны быть **одинаковые значения напряжения и емкости в ампер-часах**. Сумма напряжений батарей должна равняться номинальному напряжению постоянного тока данного устройства. (**см. ниже: Таблица 2).**

**Соблюдайте полярность подключения (Шаг 3).**

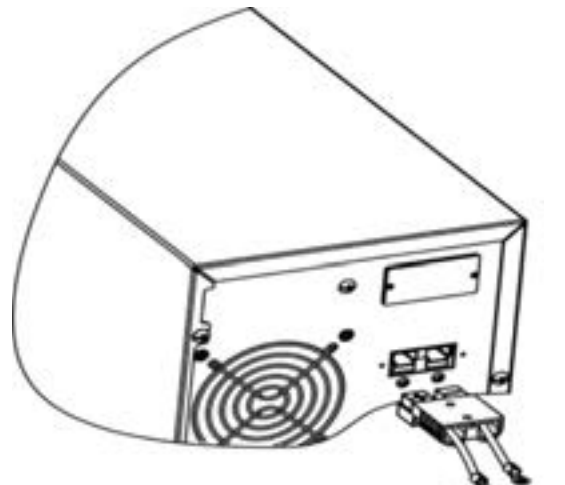

**Рис. 2**

## **Таблица 2**

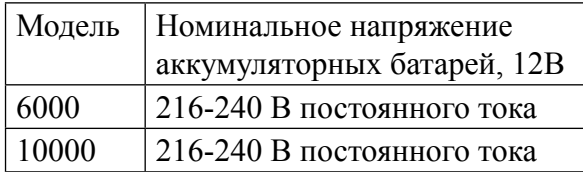

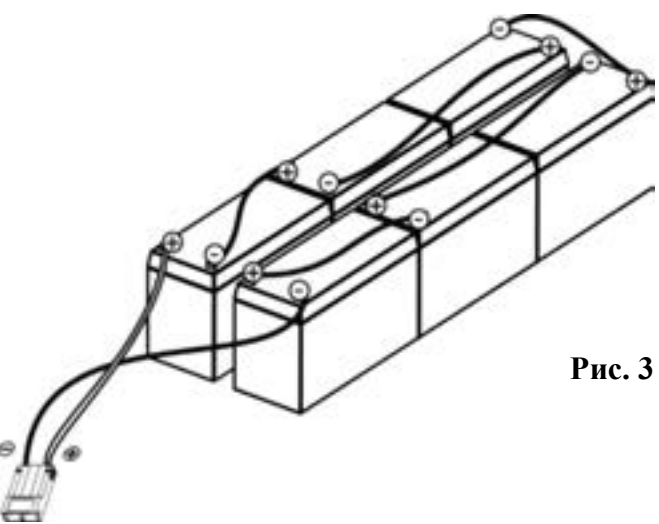

**Шаг 3** – Проверьте, чтобы полярности подключения со стороны данного устройства и со стороны аккумуляторов совпадали.

## **Положительный (красный) полюс батареи должен быть подключен к положительной (+) клемме устройства.**

## **Отрицательный (черный) полюс батареи должен быть подключен к отрицательной (-) клемме устройства.**

**Шаг 4** – Установите назад крышечки\* на клеммах внешних аккумуляторных батарей.

#### \* **– в комплект не входит**

**Шаг 5** – Включите прерыватель\* постоянного тока.

\* **– в комплект не входит**

## *8. Работа системы с одним ИБП*

#### **1. Включение ИБП с подключенной сетью электропитания (в режиме AC)**

1) После того, как надлежащим образом подключена сеть электропитания, установите выключатель на прерывателе провода блока батарей в положение "ON" («вкл») – этот шаг выполняется только на моделях ИБП, предназначенных для длительной работы. Затем установите в положение "ON" («вкл») входной прерыватель. В этот момент работает вентилятор и ИБП подает питание на нагрузки через байпас. ИБП работает в режиме байпас.

**ПРИМЕЧАНИЕ:** *В режиме байпас после включения входного автоматического выключателя напряжение из сети электропитания подается непосредственно на выход. Таким образом, в режиме байпас нагрузка не защищена системой бесперебойного питания. Чтобы обеспечить защиту дорогостоящей аппаратуры, необходимо включить ИБП. См. следующий шаг.*

2) Чтобы включить ИБП, нажмите и удерживайте кнопку "ON" («вкл») не менее 0,5 с. При этом будет подан однократный звуковой сигнал.

3) Через несколько секунд ИБП войдет в режим работы AC. Если сеть электропитания не в норме, ИБП будет работать в режиме питания от батарей без перерыва.

**ПРИМЕЧАНИЕ:** *Если при работе от аккумуляторной батареи она разрядится, ИБП автоматически отключится. Если сеть электропитания восстановится, ИБП перезапустится в режиме AC.*

#### **2. Включение ИБП без сети электропитания (в режиме питания от батарей)**

1) Убедитесь, что выключатель на прерывателе блока батарей установлен в положение "ON" («вкл») – только для моделей ИБП, предназначенных для длительной работы.

2) Чтобы включить ИБП, нажмите и удерживайте кнопку "ON" («вкл») не менее 0,5 с. При этом будет подан однократный звуковой сигнал.

3) Через несколько секунд ИБП включится и войдет в режим питания от батарей.

## **3. Подключение оборудования к ИБП**

После того как ИБП включен, к нему можно подключать оборудование и устройства.

1) Сначала включите ИБП, а затем включайте друг за другом устройства и оборудование, при этом на ЖК- панели будет отображаться общий уровень нагрузки.

2) Если необходимо подключать индуктивные нагрузки, такие как принтер, необходимо тщательно рассчитать пусковой ток, чтобы определить, соответствует ли он мощности ИБП, поскольку потребляемая мощность в нагрузках такого рода чрезвычайно велика.

3) В случае перегрузки ИБП будет подаваться звуковой сигнал с частотой два раза в секунду.

4) В случае перегрузки ИБП необходимо немедленно убрать часть нагрузки. С целью предотвращения перегрузки и обеспечения безопасной работы системы, рекомендуется, чтобы суммарная нагрузка, подключенная к ИБП, составляла не более 80% его номинальной мощности. 5) Если время перегрузки превышает допустимое время, указанное в технических характеристиках для режима AC, ИБП автоматически переключится в режим байпас. После того как перегрузка устранена, ИБП вернется в режим AC. Если время перегрузки превышает допустимое время, указанное в технических характеристиках для режима работы от батарей, ИБП переходит в режим неисправности. В этот момент, если разрешена функция байпас, ИБП начнет подавать напряжение в нагрузку из сети электропитания, минуя основную схему. Если функция байпас отключена или же если первичная сеть электропитания не соответствует нормам, ИБП непосредственно отключит выход.

#### **Зарядка батарей**

1) После того, как ИБП подключен к первичной сети электропитания, зарядное устройство автоматически начнет заряжать батареи, за исключением режима питания от батарей и режима самотестирования.

2) Перед началом использования аккумуляторных батарей их рекомендуется заряжать в течение 10 часов. В противном случае время работы от батарей может оказаться короче ожидаемого. 3) Убедитесь, что на количество батарей, выставленное на панели управления соответствует действительному количеству подключенных батарей.

#### **Работа в режиме питания от батарей**

1) Если ИБП находится в режиме работы от батарей, звуковой сигнал зависит от емкости батарей. Если емкость батарей составляет более 25%, будет подаваться звуковой сигнал раз в 4 секунды; если напряжение батареи упадет до уровня подачи аварийной сигнализации, звуковой сигнал будет звучать с увеличенной частотой (раз в секунду) с тем, чтобы напомнить пользователю, что напряжение батареи достигло низкого уровня и ИБП вскоре автоматически отключится. Пользователь может отключить некоторые некритичные нагрузки, чтобы увеличить время работы от батарей; при этом подача звуковой аварийной сигнализации прекращается. Ели активирована функция программируемого выхода, то ИБП автоматически отключит клемму программируемого выхода. Если на данный момент не имеется больше нагрузок, которые можно отключить, необходимо как можно скорее выключить все нагрузки, чтобы защитить эти приборы и оборудование или сохранить информацию. В противном случае существует риск потери данных и возникновения неисправности в нагрузках.

2) Если при работе ИБП в режиме работы от батарей звуковой сигнал раздражает, его можно отключить, нажав на кнопку Mute («отключение звука»).

3) Время работы от батарей для моделей ИБП для длительной работы зависит от емкости внешних аккумуляторных батарей.

4) Время работы от батарей может изменяться в зависимости от температуры окружающей среды и типа нагрузки.

5) При установке времени работы от батарей, равной 16,5 часов (значение этого параметра по умолчанию, отображаемое на ЖК-панели), после разряда продолжительностью в 16,5 часов, ИБП автоматически выключится, чтобы защитить батареи. Эту защиту аккумуляторных батарей можно включить или выключить с ЖК-панели

## **Проверка батарей**

1) Если необходимо проверить состояние батарей при работе ИБП в режиме AC, CVCF или ECO, можно нажать на кнопку "Test" , чтобы ИБП выполнил самопроверку аккумуляторных батарей.

2) С целью обеспечения надежности системы ИБП будет выполнять самопроверку аккумуляторных батарей автоматически с установленной периодичностью. По умолчанию используется периодичность проверки раз в неделю.

3) Пользователь может также задать самопроверку аккумуляторных батарей посредством программного обеспечения для мониторинга системы.

4) Если ИБП находится в режиме самопроверки батарей, состояние ЖК-панели и звуковой индикации будет таким же, как и в режиме работы от батарей, за исключением того, что светодиодный индикатор батарей будет мерцать.

#### **Выключение ИБП при наличии сети электропитания в режиме AC**

1) Чтобы выключить ИБП, нажмите и удерживайте кнопку "OFF" («выкл») не менее 0,5 с. При этом будет подан однократный звуковой сигнал. ИБП перейдет в режим работы байпас.

**ПРИМЕЧАНИЕ 1:** *Если на ИБП был активирован режим байпас, ИБП будет передавать напряжение сети электропитания на выходные розетки и клеммы, даже если выключить ИБП (инвертор).*

**ПРИМЕЧАНИЕ 2:** *После выключения ИБП, пожалуйста, имейте в виду, что ИБП работает в режиме байпас и существует вероятность потери питания для подключенных устройств и оборудования.*

2) Когда ИБП работает в режиме байпас, у него имеется выходное напряжение. Для того чтобы отключить выход, выключите входной автоматический выключатель. Через несколько секунд дисплей перестанет отображать информацию и ИБП будет полностью отключен.

## **Выключение ИБП без сети электропитания в режиме работы от батарей**

1) Чтобы выключить ИБП, нажмите и удерживайте кнопку "OFF" («выкл») не менее 0,5 с. При этом будет подан однократный звуковой сигнал.

2) Затем ИБП прекратит подачу питания на выход, а на дисплее перестанет отображаться информация.

#### **Выключение звуковой сигнализации**

1) Чтобы выключить звуковую сигнализацию, нажмите и удерживайте кнопку "Mute" («выкл. звука») не менее 0,5 с. При повторном нажатии на кнопку звуковая сигнализация вновь активируется.

2) В некоторых случаях звуковую сигнализацию нельзя выключить до тех пор, пока не устранена неисправность.

#### **Работа в режиме предупреждения**

1) Если мерцает светодиодный индикатор "Fault" («неисправность») и раздается звуковой сигнал с частотой раз в секунду, это означает, что в работе ИБП имеются какие-то проблемы. Код неисправности отображается на ЖК-панели.

2) В некоторых случаях звуковую сигнализацию нельзя выключить до тех пор, пока не устранена неисправность.

#### **Работа в режиме неисправности**

1) Если мерцает светодиодный индикатор "Fault" («неисправность») и раздается непрерывный звуковой сигнал, это означает, что в работе ИБП имеется фатальная ошибка. Код неисправности отображается на ЖК-панели

2) При появлении неисправности следует проверить нагрузки, кабели и проводные соединения, вентиляцию, сеть электропитания, аккумуляторные батареи и т.д. Не пытайтесь включить ИБП до устранения проблемы. Если проблемы устранить не удается, пожалуйста, немедленно свяжитесь с дистрибьютором или с обслуживающим систему техническим персоналом.

3) В экстренных ситуациях следует немедленно отключить сеть электропитания, внешние аккумуляторные батареи и выход системы с целью избежать дополнительного риска.

#### **Работа при изменении количества батарей**

1) Эту операцию могут выполнять только профессиональный и квалифицированный технический персонал.

2) Выключите ИБП. Если невозможно отключить нагрузку, следует сначала снять крышку выключателя режима байпас для технического обслуживания, расположенного на задней панели, и перевести выключатель в положение "BPS".

3) Выключить входной прерыватель и выключить прерыватель батареи (имеется только на моделях ИБП, предназначенных для длительной работы).

4) Снять кожух, а затем переставить перемычки на панели управления, чтобы изменить количество батарей

(см. ПРИМЕЧАНИЕ ниже). Затем для стандартных моделей отключить провод и изменить блок батарей, проявив при этом особое внимание. Выполнив изменения, установить обратно кожух.

**ПРИМЕЧАНИЕ:** *Перемычка JP1 на панели управления: для 20 шт. батарей замкнуть контак*ты 5 и 6 и контакты 7 и 8; для 19 шт. батарей замкнуть контакты 5 и 6 и оставить разом*кнутыми контакты 7 и 8; и для 18 шт. батарей оставить все контакты разомкнутыми.*

5) Включить входной прерыватель и ИБП войдет в режим байпас. Если ИБП находится в режиме байпас, установленном для технического обслуживания, переведите выключатель байпас в положение "UPS", а затем включите ИБП.

#### *9. Работа системы с параллельным включением ИБП*

#### **1. Параллельное включение**

1) Убедитесь, что все ИБП предназначены для работы при параллельном включении и выполните проводные соединения в соответствии инструкцией.

2) Выключите входной и выходной прерыватели каждого ИБП и выключите прерыватель для моделей ИБП, предназначенных для длительной работы.

3) Включите входной прерыватель каждого ИБП и при помощи мультиметра измерьте напряжение выхода линии 1 для каждого ИБП. Если разница напряжений составляет менее 1 В, это означает, что все соединения выполнены правильно. Если же разница напряжений составляет более 1 В, следует проверить правильность проводных соединений.

4) Включите входные прерыватели всех ИБП, включенных параллельно. Перед тем, как включать по очереди все ИБП, проверьте, отображается ли PAR001~PAR003 по очереди для каждого ИБП. Если для какого-нибудь ИБП не отображается "PAR××", проверьте правильность подключения кабелей.

5) Включите по очереди каждый ИБП и убедитесь, что на светодиодных индикаторах каждого ИБП отображается режим работы AC (от сети) или Battery (от батарей). Измерьте выходное напряжение каждого ИБП и проверьте, не превышает ли разница напряжений 2 В (типичное значение составляет 1 В). Если разница составляет более 2 В, проверьте надежность подключения параллельного кабеля и кабеля разделения токов. Если все кабели подключены надежно, возможно, причина находится внутри ИБП. Пожалуйста, свяжитесь с местным дистрибьютором или с сервис центром.

6) Выключите по очереди все ИБП и после того, как все они перейдут в режим байпас, включите выходной прерыватель каждого блока.

7) Включите все ИБП в режиме AC; после этого подключение блоков в параллельной системе завершено.

#### **Добавление одного нового блока в системе с параллельным включением**

1) В функционирующую систему с параллельным включением ИБП можно добавить еще один новый блок. Для этого необходимо отключить нагрузку и выключить систему.

2) Убедитесь, что все ИБП представляют собой модели, предназначенные для работы при параллельном включении, и выполните проводные соединения в соответствии инструкцией.

3) Установите новую параллельную систему в соответствии с описанным в предыдущем разделе.

#### **Добавление одного блока из системы с параллельным включением**

*Имеется два метода для удаления одного из блоков системы с параллельным включением ИБП.*

#### Первый метод:

1) Дважды нажмите на кнопку "OFF" («выкл»), причем каждый раз ее необходимо удерживать не менее 0,5 с. После этого данный ИБП войдет в режим байпас без выходного напряжения. 2) Выключите выходной прерыватель данного блока, а затем выключите входной прерыватель данного блока.

3) После того, как данный ИБП выключится, можно выключить прерыватель аккумуляторной батареи (в случае моделей, предназначенных для длительной работы) и удалить кабель параллельного подключения и кабель разделения токов. Затем можно удалить данный блок из системы с параллельным включением ИБП.

## Второй метод:

1) Если параметры сети электропитания не соответствуют нормам, невозможно удалить один из блоков без перерыва в электроснабжении. В этом случае необходимо отключить нагрузку и выключить систему

2) Убедитесь, что в каждом из ИБП активирован режим байпас, а затем выключите систему. Все ИБП перейдут в режим байпас. Снимите со всех блоков крышки выключателя байпас для технического обслуживания и установите выключатели из положения "UPS" в положение "BPS". Выключите входные прерыватели и прерыватели батарей.

- 3) Удалите требуемый ИБП.
- 4) Включите входные прерыватели оставшихся ИБП и система перейдет в режим байпас.

5) Установите выключатели байпас для технического обслуживания из положения "BPS" в положение "UPS" и установите на место крышки выключателей байпас. Включите оставшиеся ИБП и закончите подключение параллельной системы.

**ВНИМАНИЕ:** (только для случая параллельной системы)

- **●** Перед тем как включать параллельную систему и активировать инвертор, убедитесь, что все выключатели режима байпас для технического обслуживания находятся в одном и том же положении.
- **●** Если параллельная система включена и должна работать через инвертор, нельзя изменять положение выключателя байпас для технического обслуживания ни на одном ИБП.

#### *10. Подключение портов передачи данных*

Порты передачи данных:

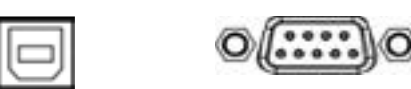

порт USB порт RS-232

Подключите ИБП к портам RS-232 или USB вашего персонального компьютера (ПК). Установив программное обеспечение для мониторинга системы бесперебойного питания, Вы сможете управлять отключением/пуском ИБП и отслеживать его состояние с ПК.

**ПРИМЕЧАНИЕ:** Порты USB и RS-232 не могут работать одновременно.

Кабель RS-232 в комплект не входит

#### **Установка карты SNMP (опционально)**

интеллектуальный слот

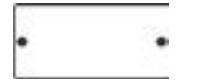

Данный ИБП оборудован интеллектуальным слотом (Serial Network Management Protocol), который идеально подходит для использования с картами SNMP или AS400. После установки SNMP-карты, появляется возможность удаленного мониторинга состояния ИБП с помощью компьютерной сети.

**ПРИМЕЧАНИЕ:** Вы не должны выключать ИБП перед установкой коммуникационной карты SNMP.

Установка карты SNMP (Serial Network Management Protocol) осуществляется в следующей последовательности:

- **●** Найдите слот для установки SNMP-карты на ИБП.
- **●** Выкрутите два винта, которые крепят защитную крышку отсека для установки карты, сохраните защитную крышку и винты.
- **●** Установите SNMP-карту в слот ИБП.
- **●** Закрепите SNMP-карту с помощью 2-х винтов.

Для получения дополнительной информации о SNMP-карте, смотрите руководство пользователя, прилагаемое к этой карте.

## **Подключение к телефонной линии или компьютерной сети**

**сеть/факс/телефон**

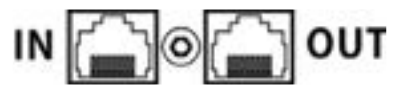

Подключение телефонной линии или компьютерной сети не является обязательным. ИБП может функционировать без указанных подключений.

Подключите отдельную линию модема/факса/телефона в гнездо «IN» защищенного от скачков напряжения порта, который находится с задней стороны ИБП. Подключите к гнезду «OUT» соответствующее оборудование при помощи другого кабеля.

**ПРИМЕЧАНИЕ:** Провода для подключения телефонной линии или компьютерной сети в комплект не входят!

#### **Включение и выключение функции EPO**

Для обычной работы ИБП оставьте контакты 1 и 2 замкнутыми. Чтобы активировать функцию аварийного выключения питания EPO, удалите перемычку между контактами 1 и 2.

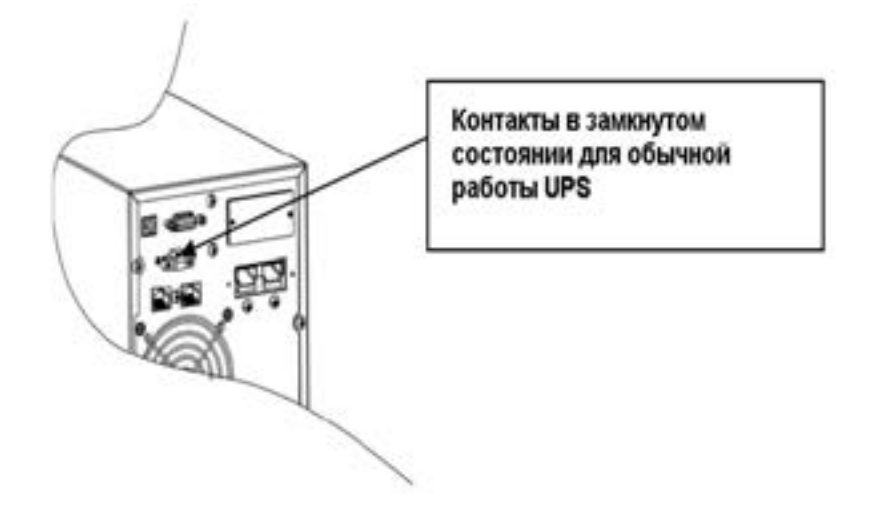

#### **Установка программного обеспечения (русифицировано)**

Для обеспечения оптимальной защиты системы установите программное обеспечение (ПО) для мониторинга ИБП.

Программное обеспечение ViewPower использует интерфейс RS-232 или USB-порт.

ПО позволяет полностью конфигурировать процесс управления ИБП. ПО можно установить с поставляемого CD-диска.

В противном случае необходимо выполнить следующие действия, чтобы скачать ПО из сети Интернет и установить его на ПК:

- 1. Набрать в браузере адрес веб-сайта: *http://www.power-software-download.com*
- 2. Кликнуть на иконку ПО ViewPower, а затем выбрать требуемую операционную систему.
- 3. Выполнять указания, появляющиеся на экране, относительно установки ПО.
- 4. После того, как ПК перегрузится, ПО мониторинга появится в виде иконки оранжевого разъема, помещенной в правом нижнем углу экрана, рядом с часами.

## *11. Описание информационной панели*

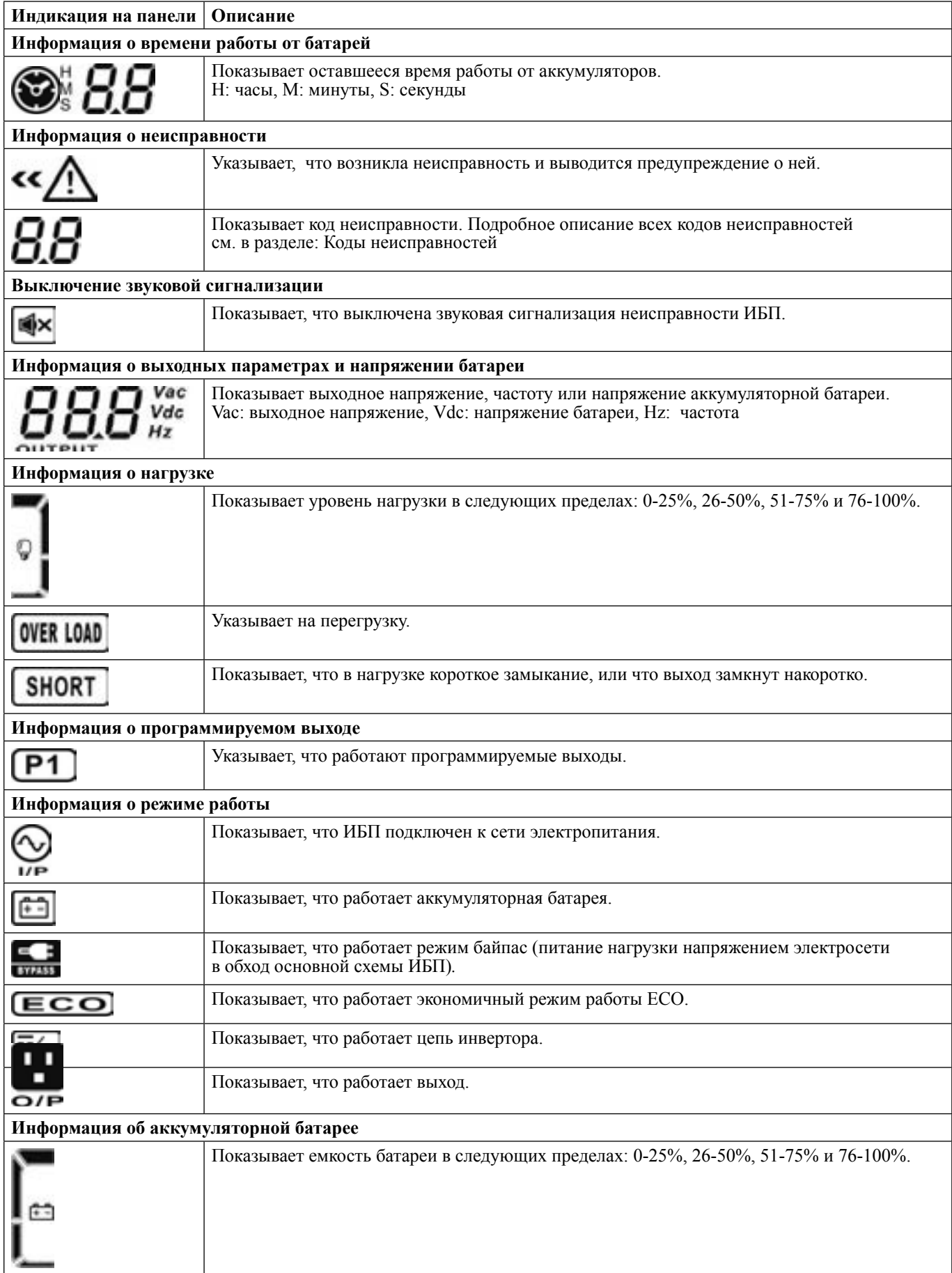

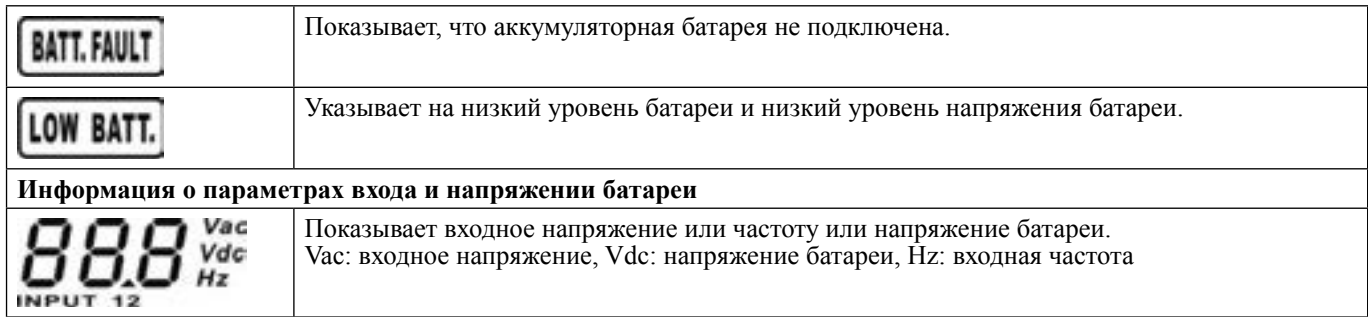

## Звуковая сигнализация

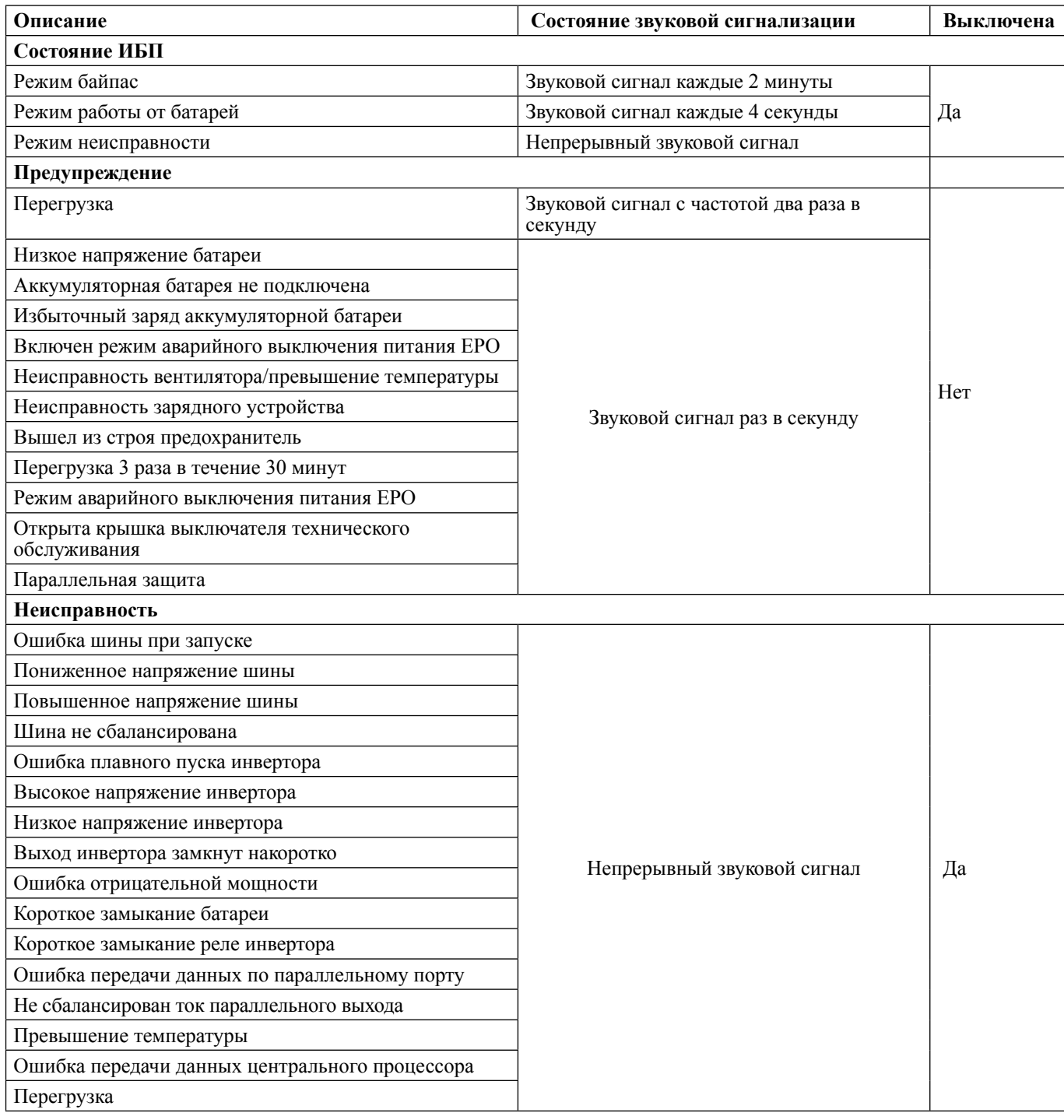

## **Расшифровка обозначений на ЖК-панели**

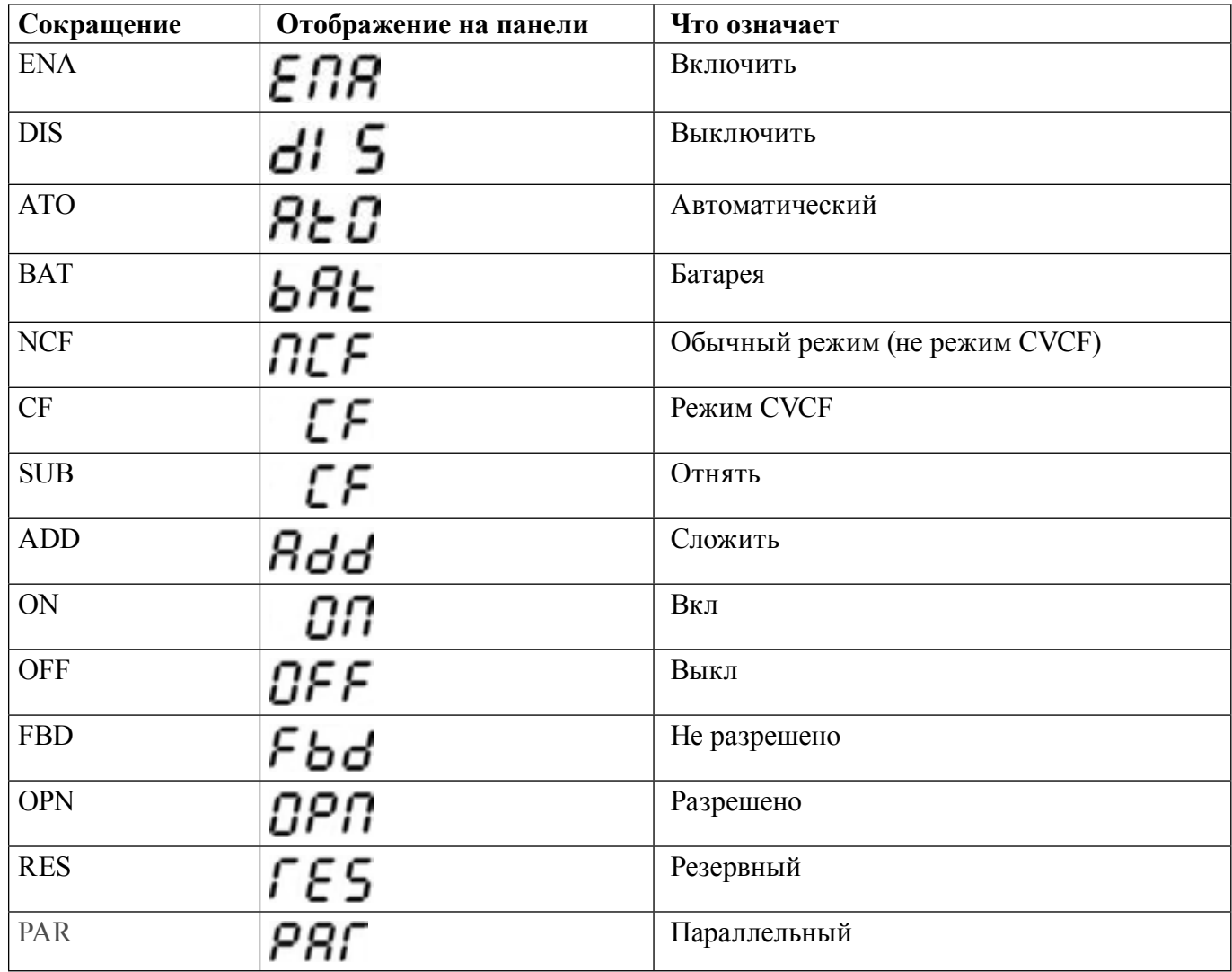

#### **Установочные параметры ИБП**

Параметр 1 88 888 888 Параметр 3 Параметр 2

В ИБП имеется три установочных параметра.

Параметр 1: Задает одну из программ. Имеется возможность выставить одну из 15 программ, приведенных ниже в таблице.

Параметр 2 и параметр 3 представляют собой установочные параметры для каждой программы.

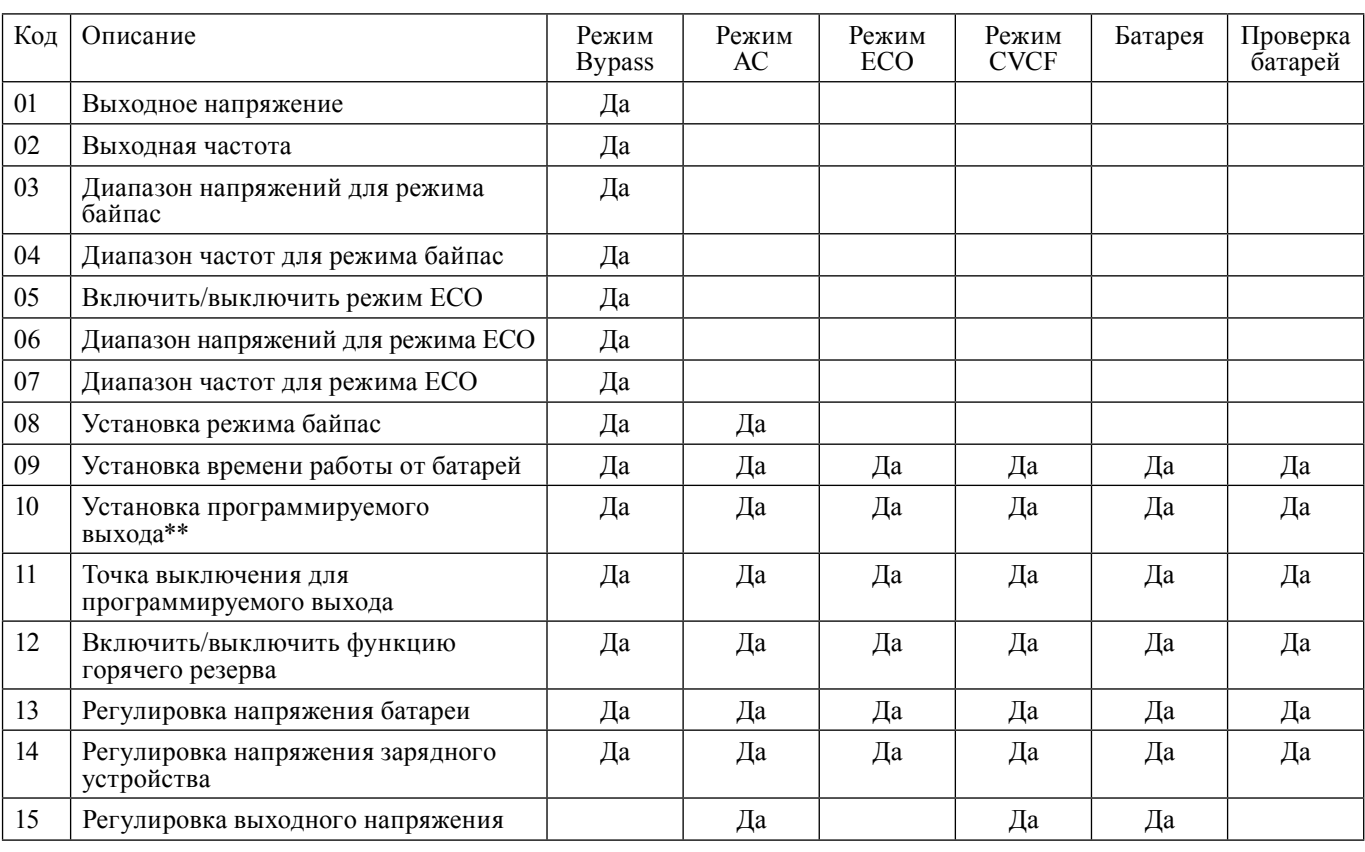

#### **15 программ, которые задаются параметром 1:**

\* «Да» означает, что в данном режиме может быть установлена эта программа.

\*\* Установка программируемого выхода не поддерживается в моделях ИБП для монтажа в шкафах/ стойках.

**ПРИМЕЧАНИЕ:** *Все установочные параметры сохраняются только при условии нормального выключения ИБП, при подключенной внутренней или внешней аккумуляторной батарее (нормальное выключение ИБП означает выключение входного прерывателя в режиме байпас).*

#### **● 01: Выходное напряжение**

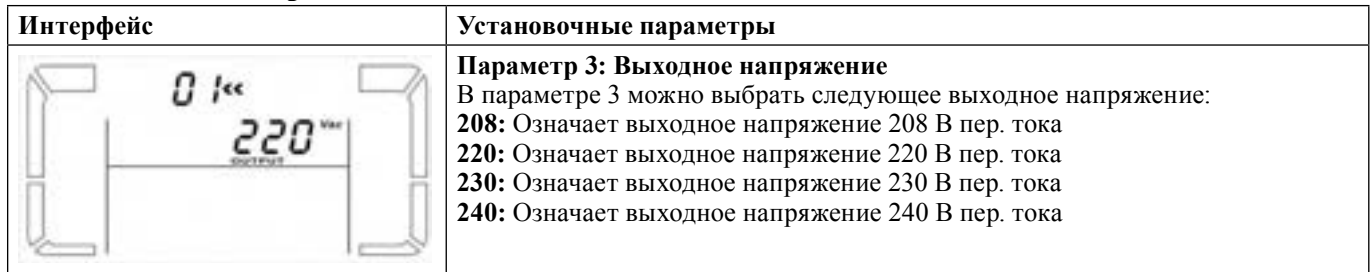

#### **● 02: Выходная частота**

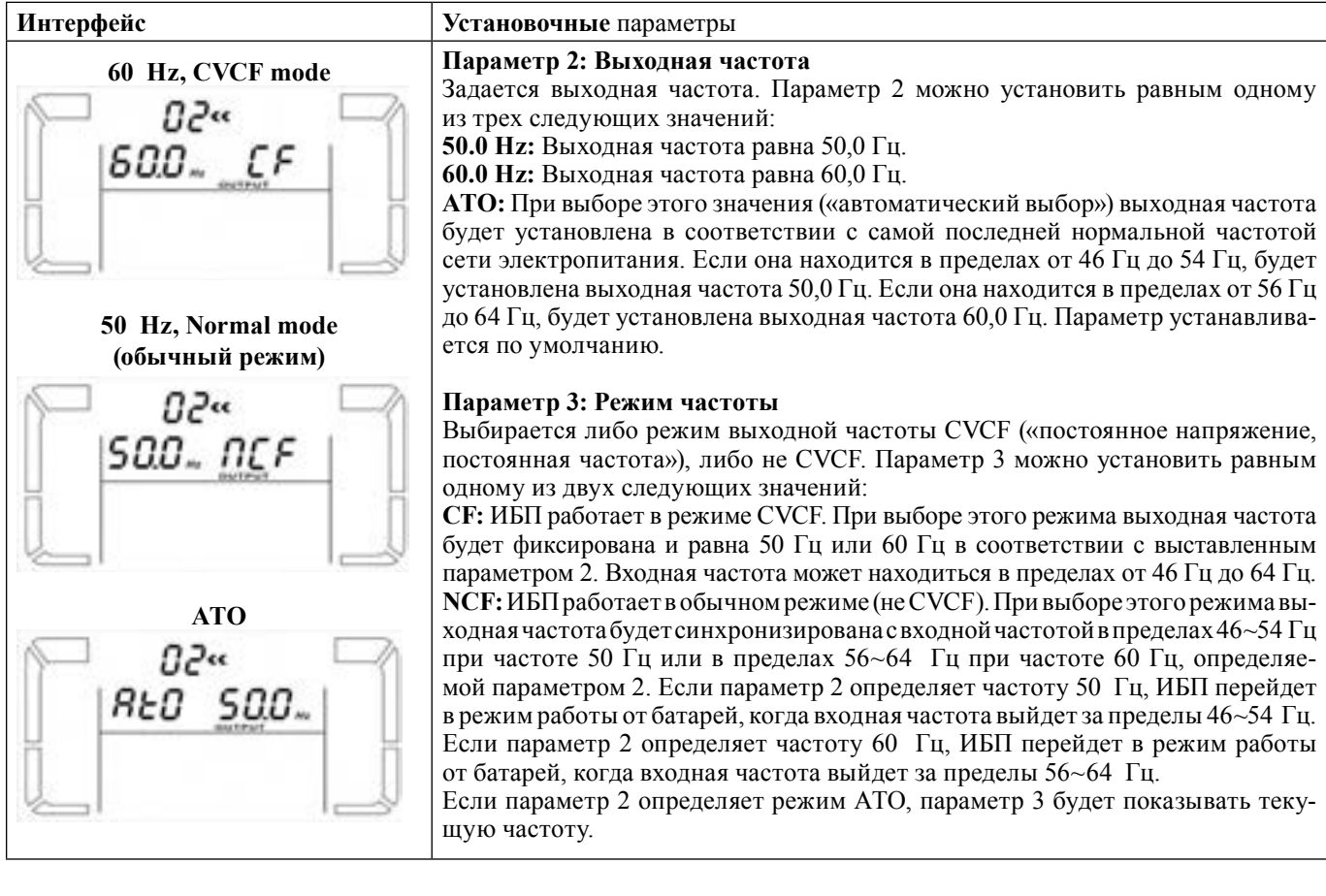

**ПРИМЕЧАНИЕ:** *Если ИБП установлен в режим CVCF, функция байпас будет отключена автоматически. Однако, если на отдельный ИБП, в котором нет функции параллельного включения, подается напряжение сети электропитания, то перед тем как этот ИБП закончит цикл пуска, на выходе цепи байпас будет импульс напряжения длительностью несколько секунд (такого же, как и входное напряжение). Если в этом режиме необходимо убрать этот импульс, чтобы лучше защитить нагрузку, необходимо связаться с дилером. В ИБП с функцией параллельного включения, ситуации с таким импульсом не возникает.*

#### **● 03: Диапазон напряжений для режима байпас**

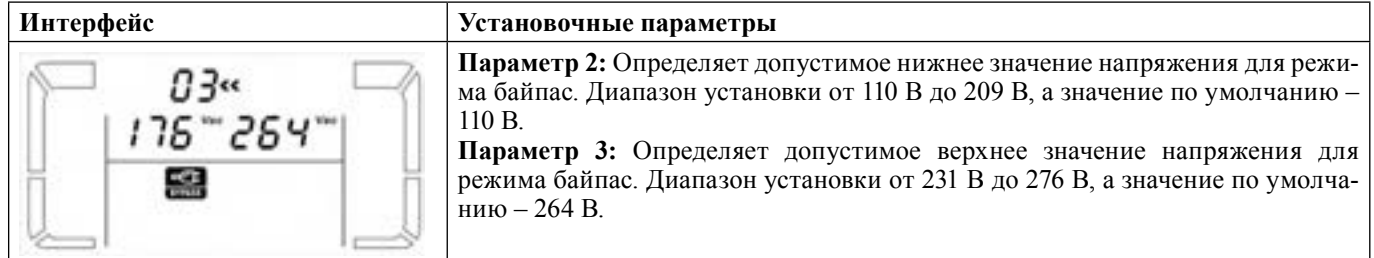

## **● 04: Диапазон частот для режима байпас**

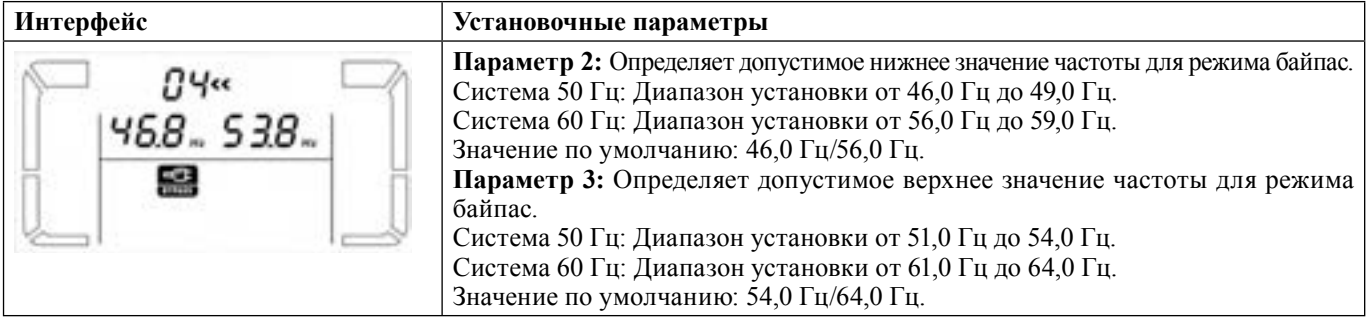

## **● 05: Включить/выключить режим ECO**

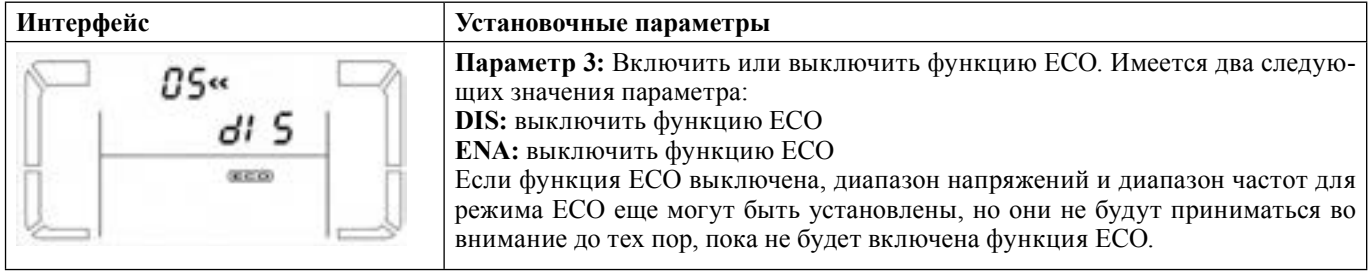

## **● 06: Диапазон напряжений для режима ECO**

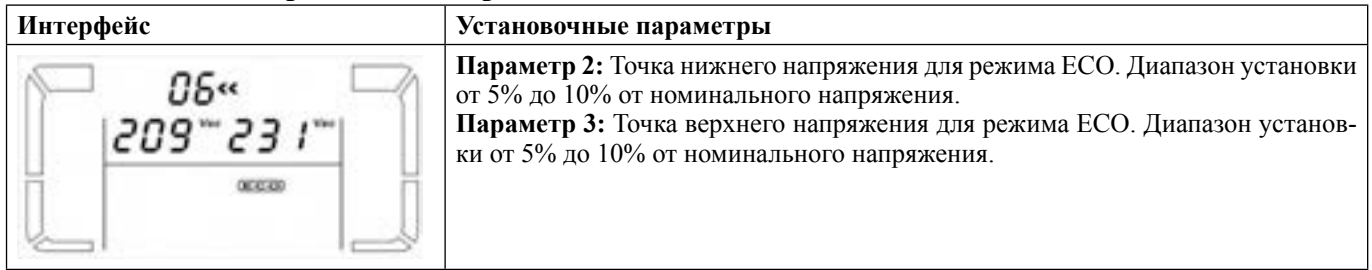

## **● 07: Диапазон частот для режима ECO**

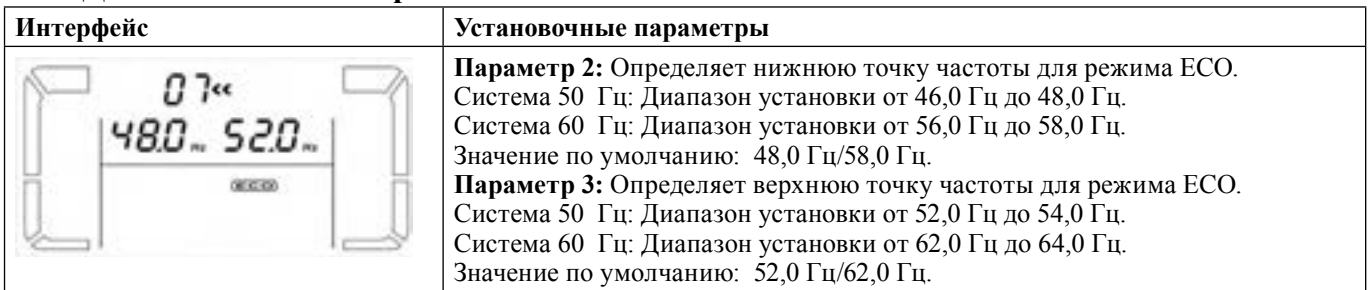

## **● 08: Установка режима байпас**

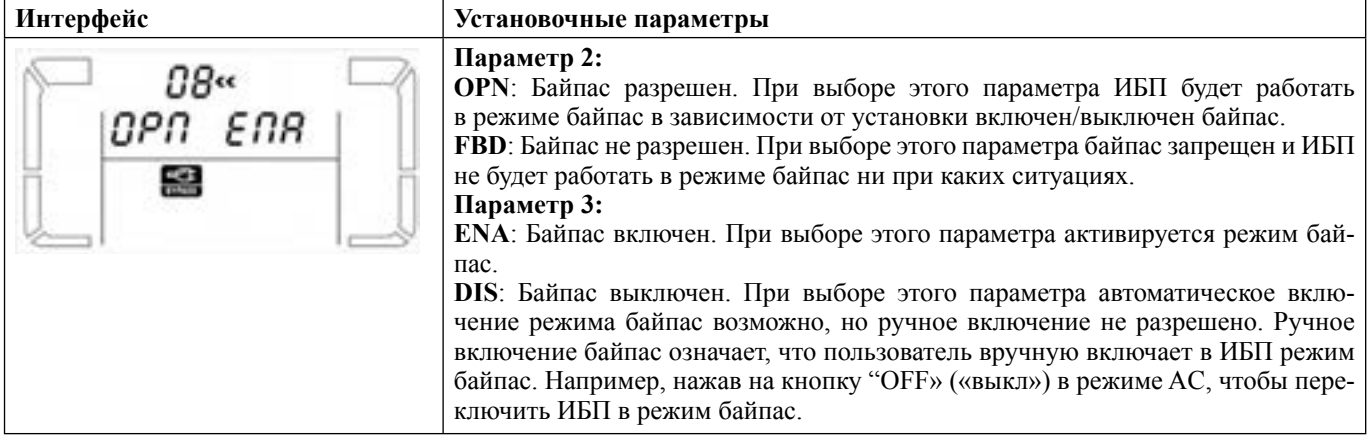

## **● 09: Установка времени работы от батарей**

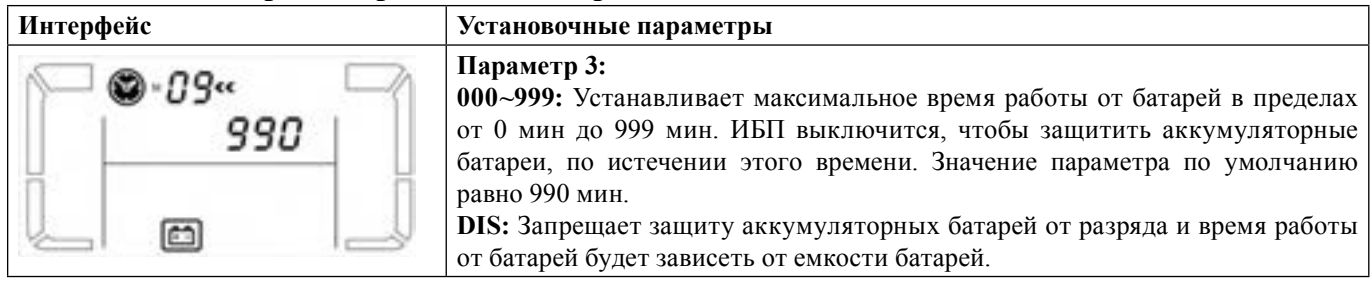

#### **● 10: Установка программируемого выхода**

**ПРИМЕЧАНИЕ:** *Данная функция не поддерживается моделями ИБП для установки в шкафах/стойках.*

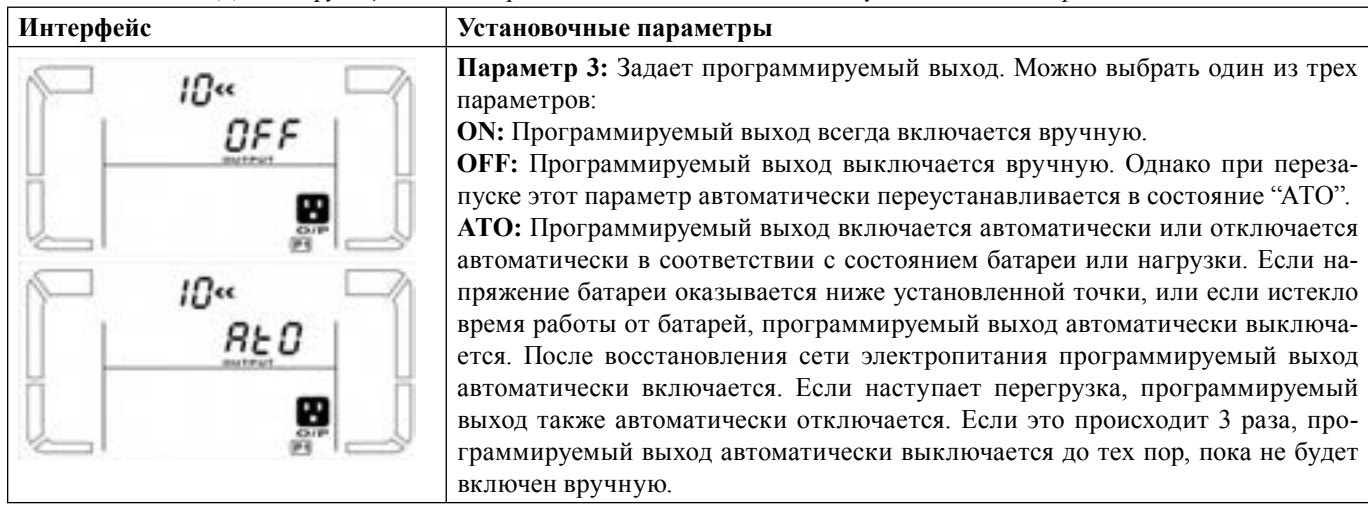

#### **● 11: Точка выключения для программируемого выхода**

**ПРИМЕЧАНИЕ:** *Данная функция не поддерживается моделями ИБП для установки в шкафах/стойках.*

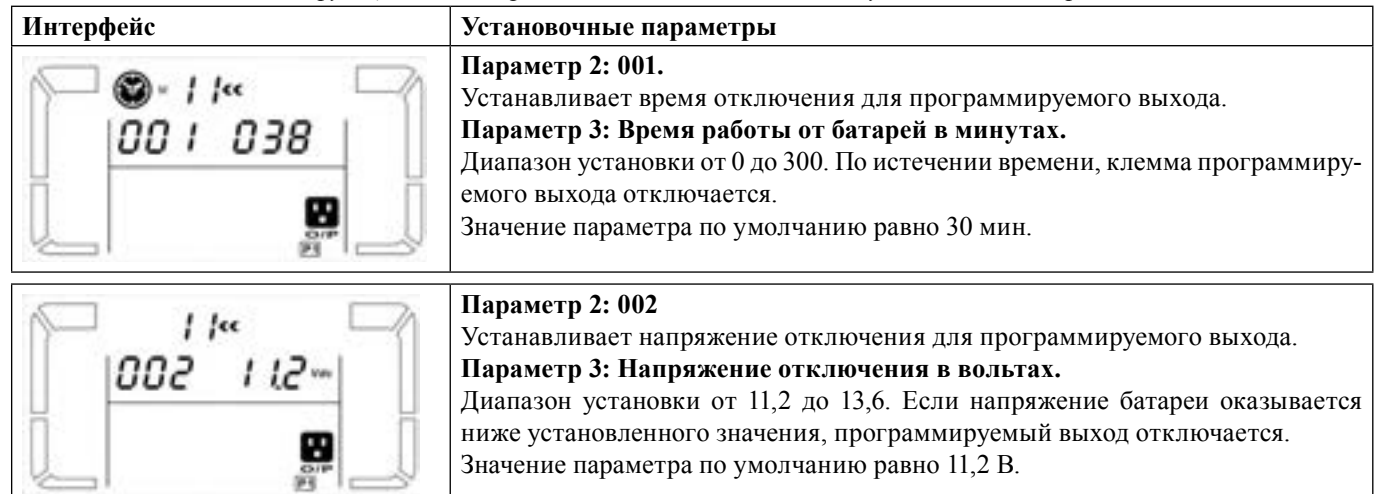

## **● 12: Включить/выключить функцию горячего резерва**

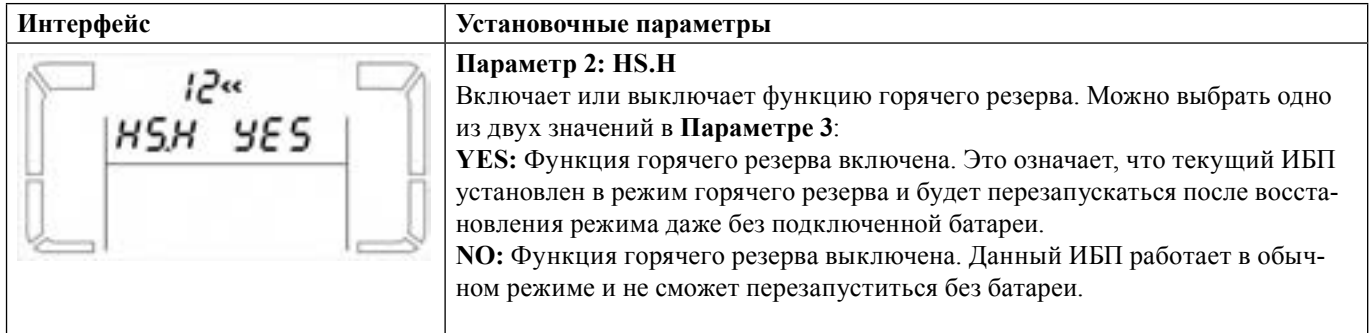

#### **● 13: Регулировка напряжения батареи**

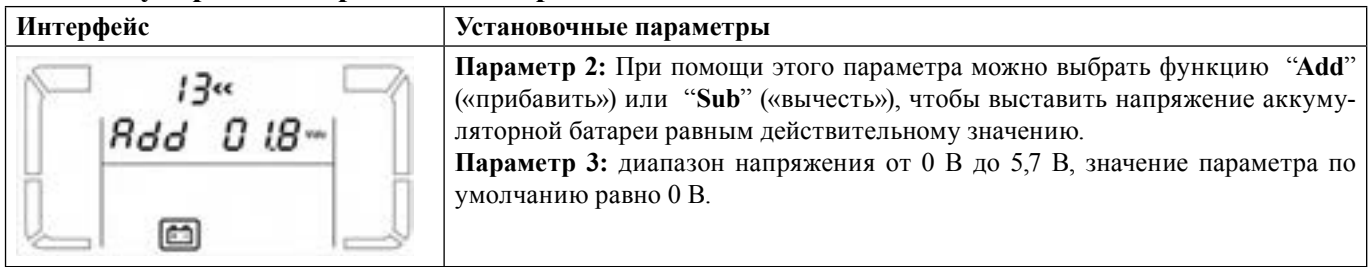

## **● 14: Регулировка напряжения зарядного устройства**

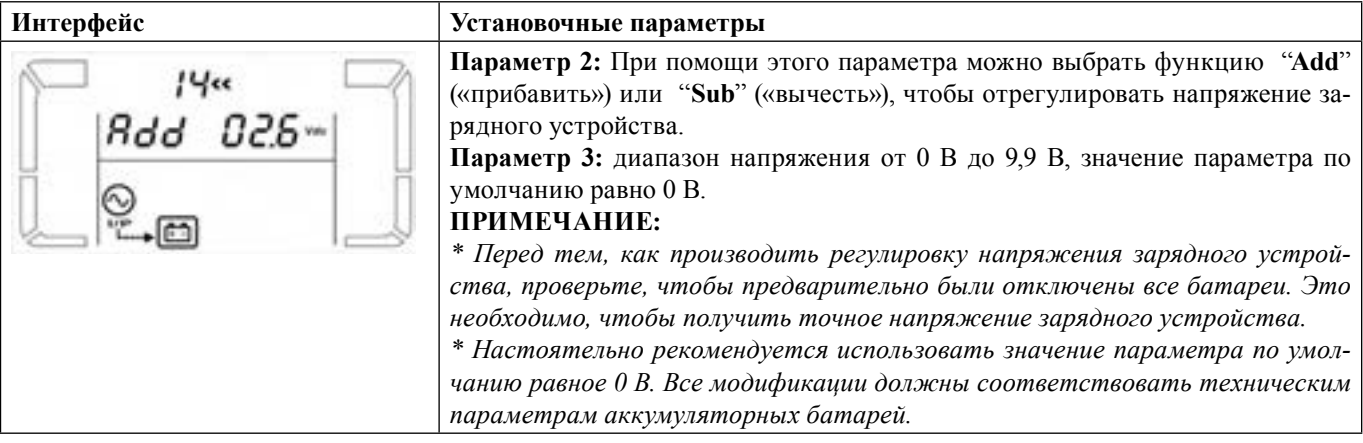

#### **● 15: Регулировка выходного напряжения**

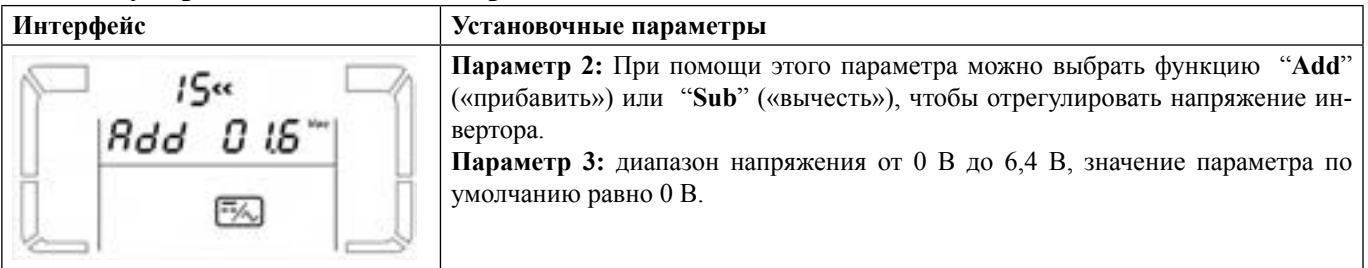

#### **Режимы работы/описание состояний**

Если успешно установлен параллельный режим работы ИБП, на панели отобразится обозначение "PAR" на месте индикации параметра 2 и назначаемый номер на месте индикации параметра 3, как показано ниже на рисунке. Ведущий ИБП по умолчанию обозначается как "001", а ведомые ИБП будет обозначаться либо как "002", либо как"003". Назначенные номера можно изменять во время работы системы.

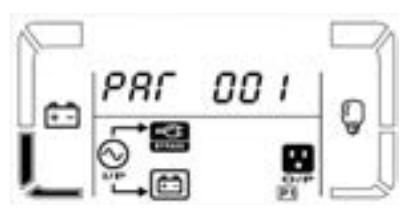

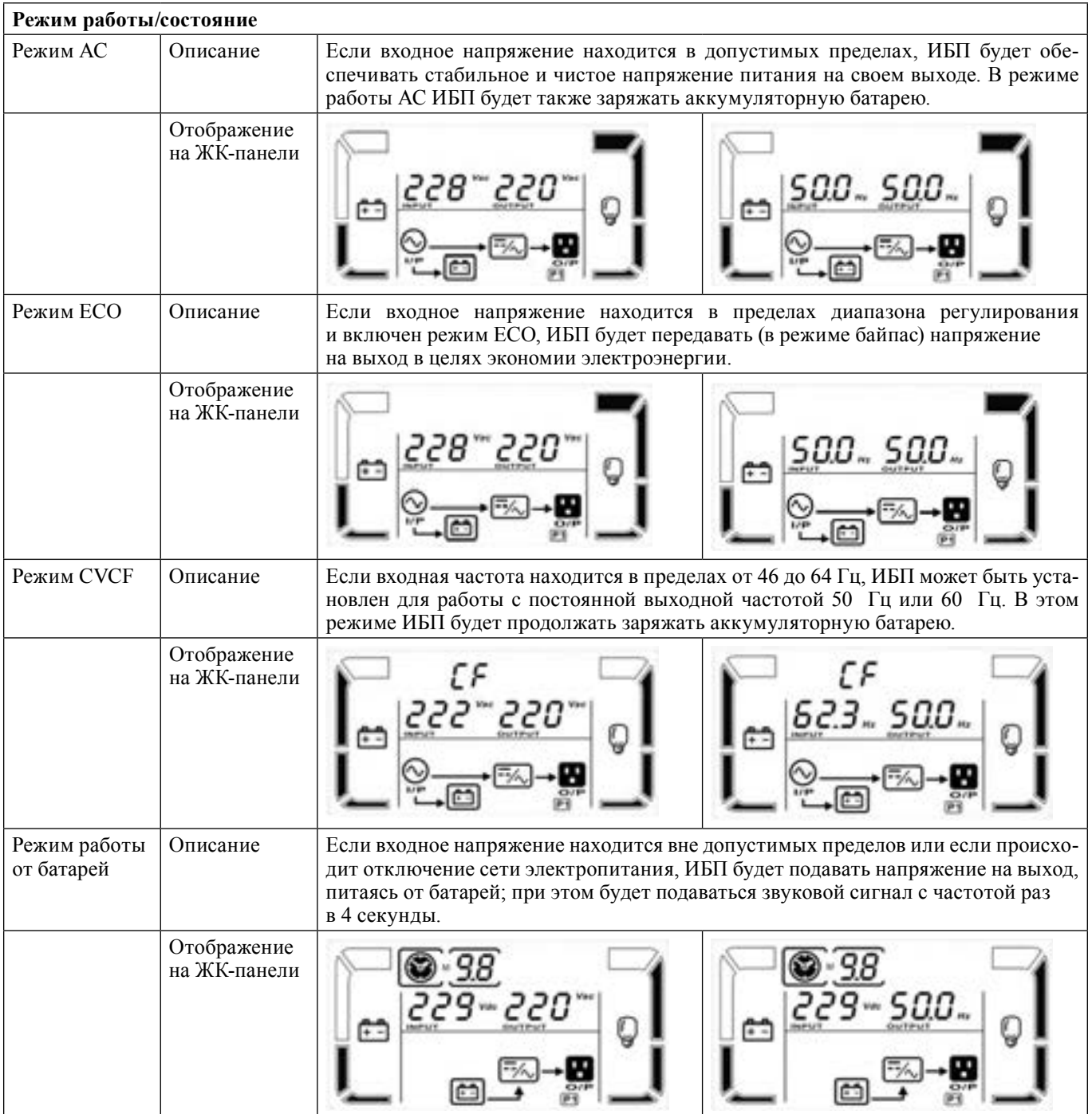

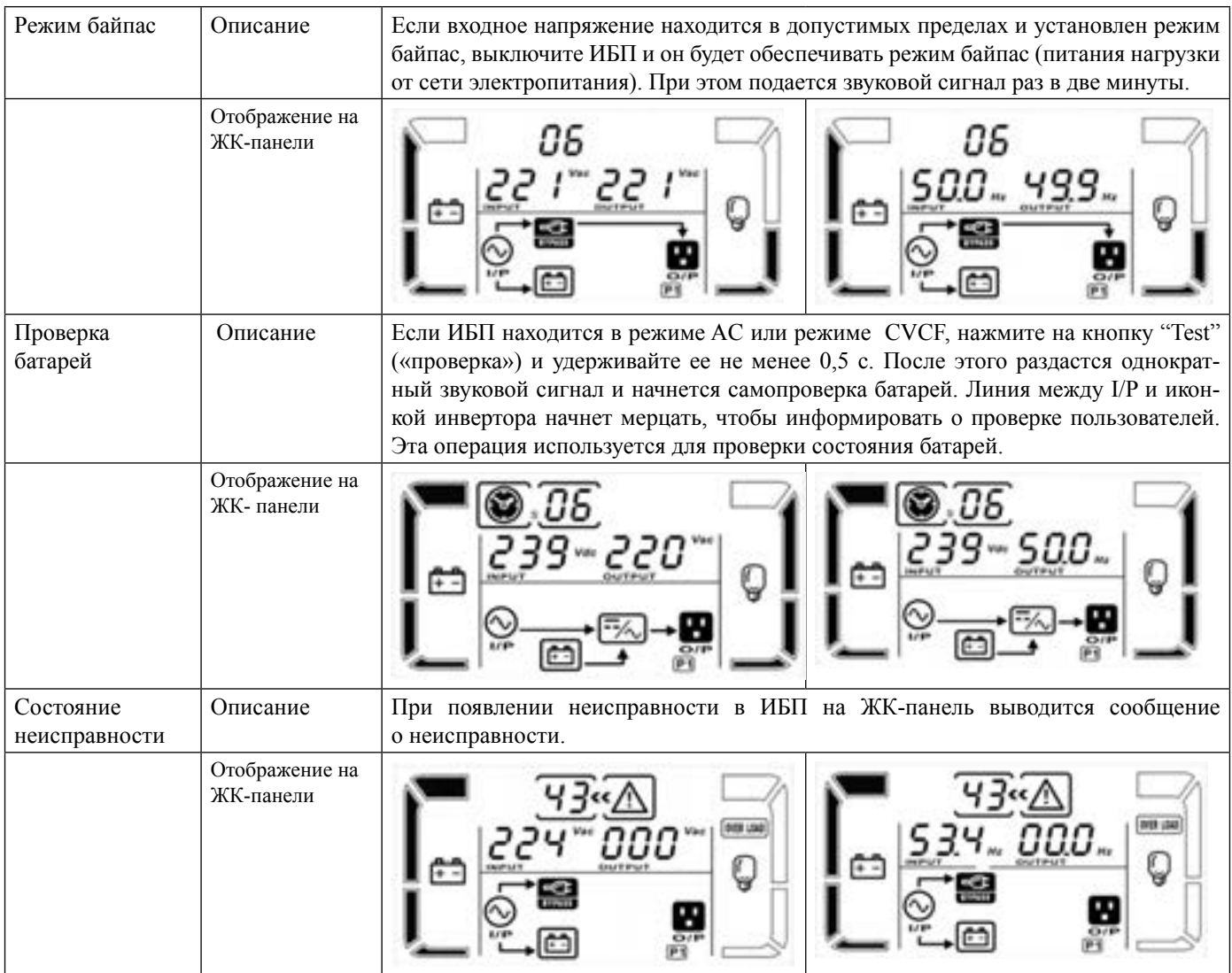

## **Коды неисправностей**

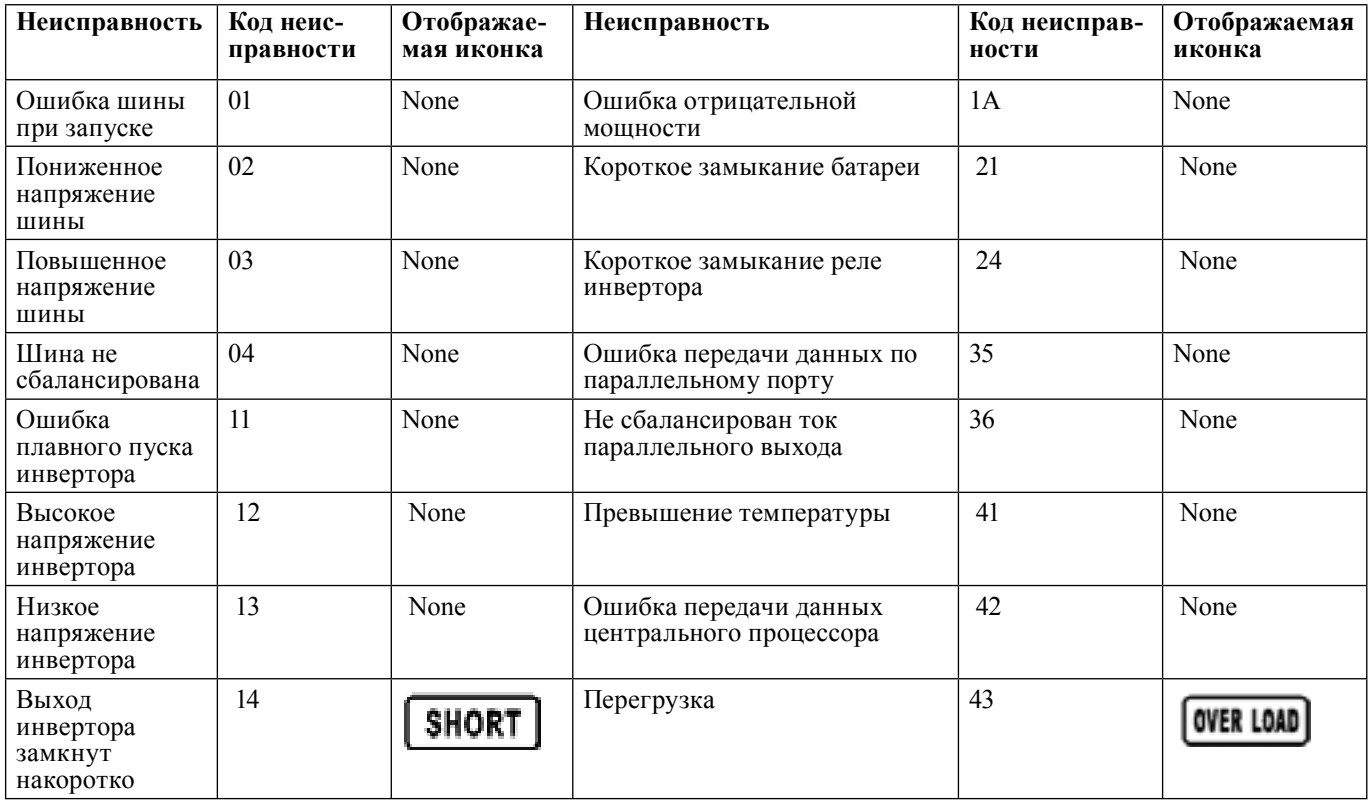

## **Индикатор предупреждений**

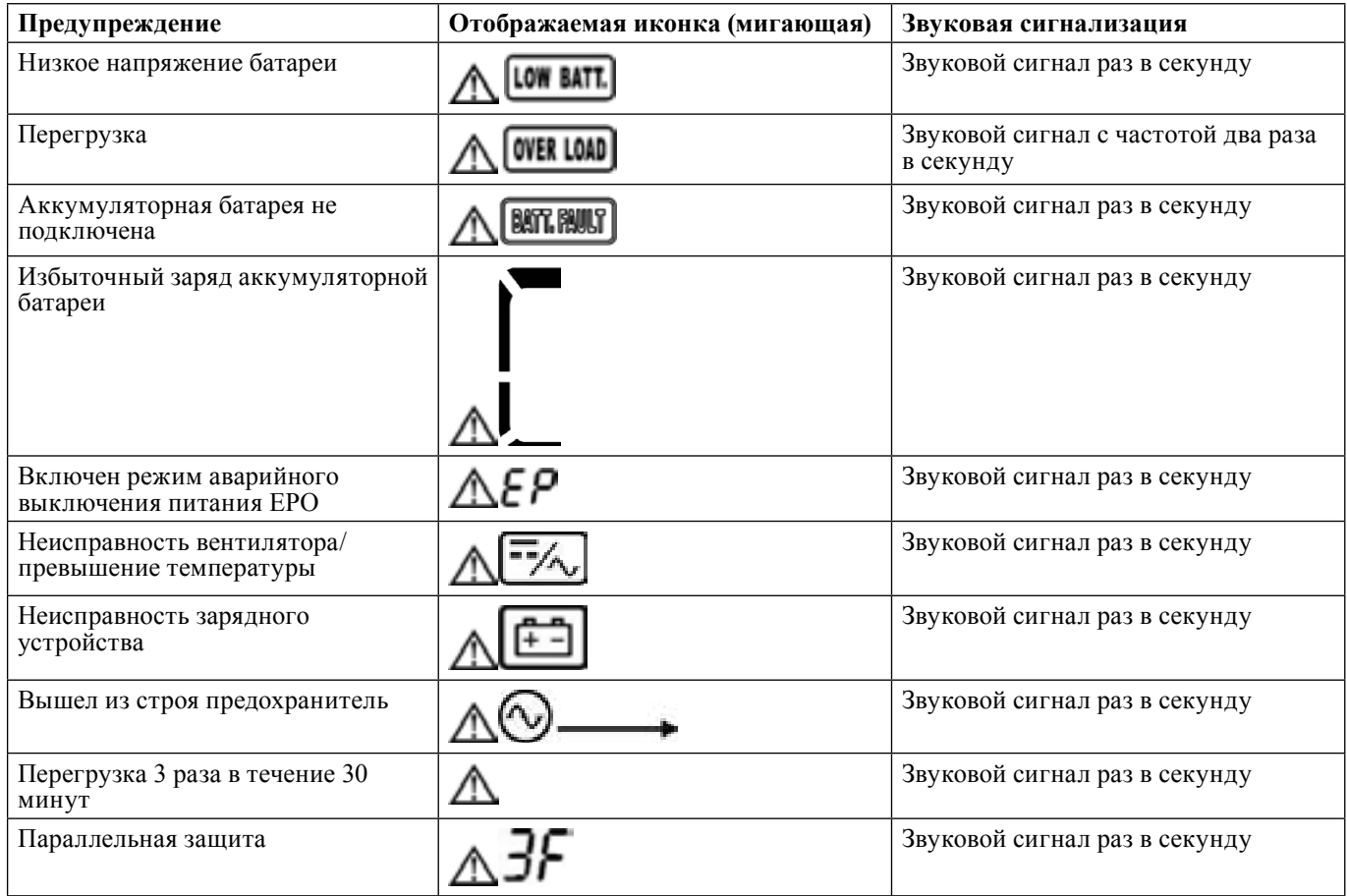

## *12. Поиск и устранение неисправностей*

Если система бесперебойного электропитания не функционирует надлежащим образом, устраните проблему при помощи нижеприведенной таблицы.

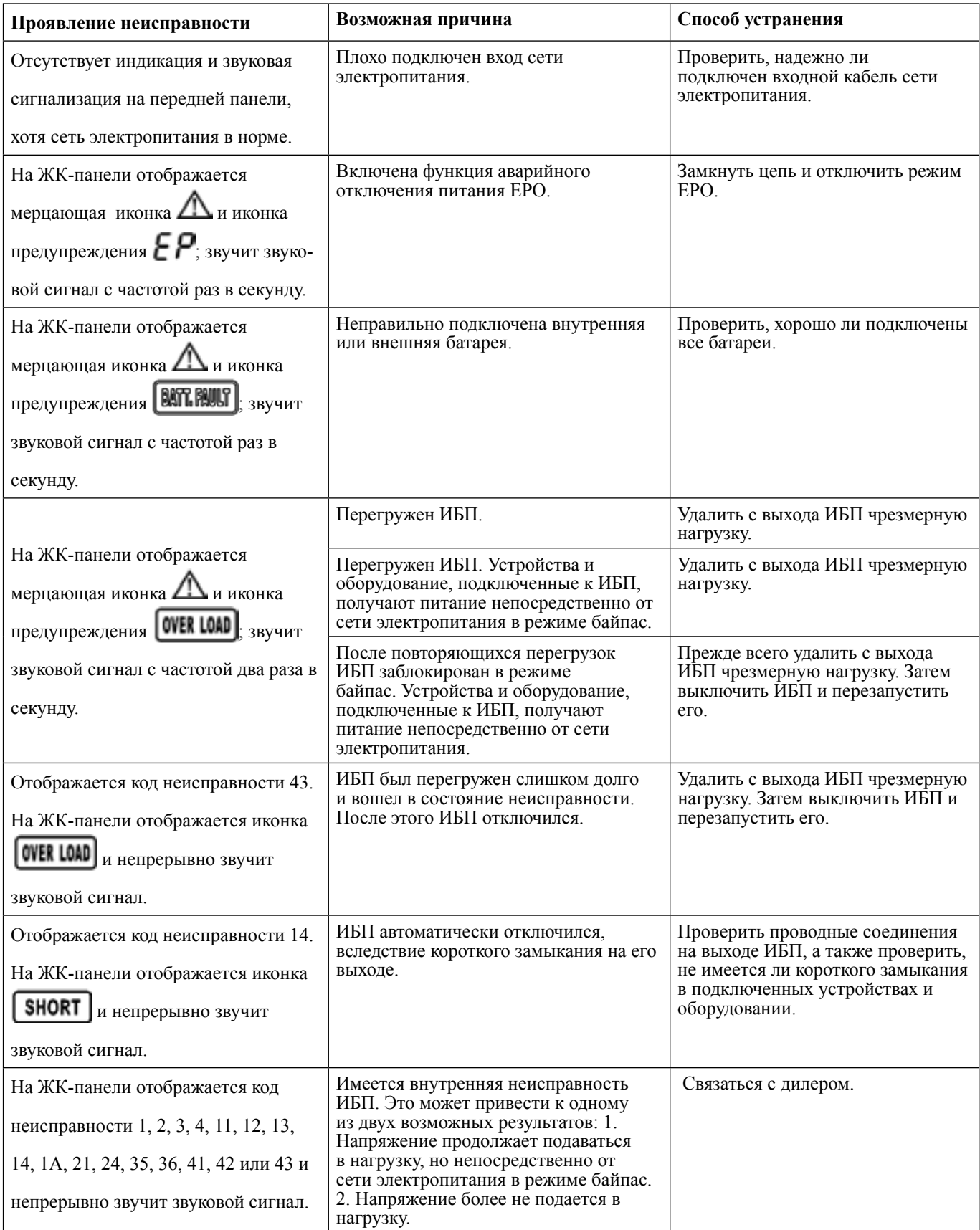

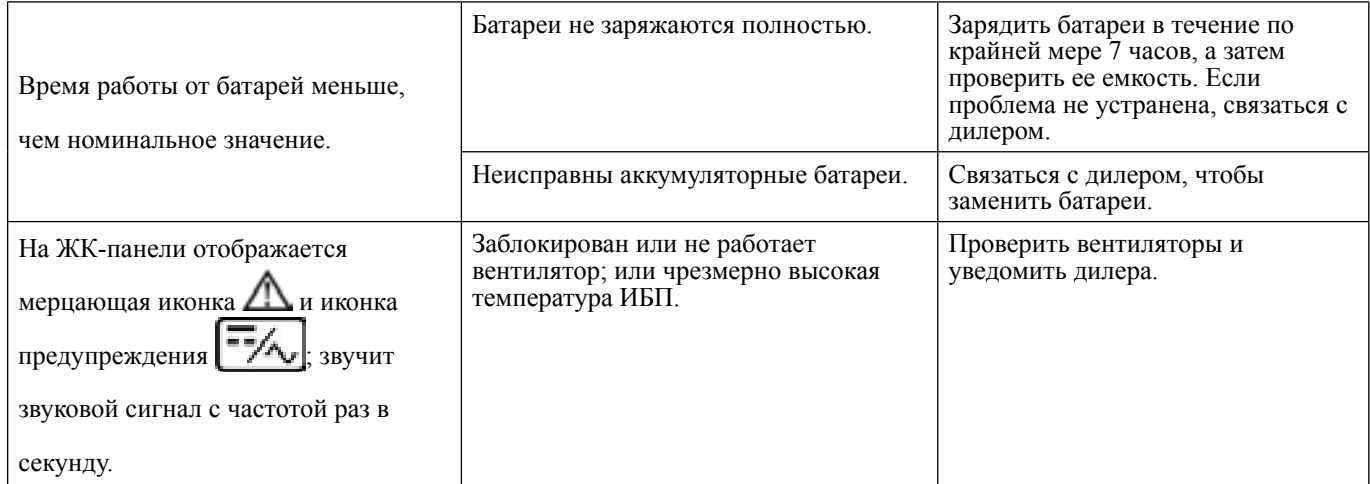

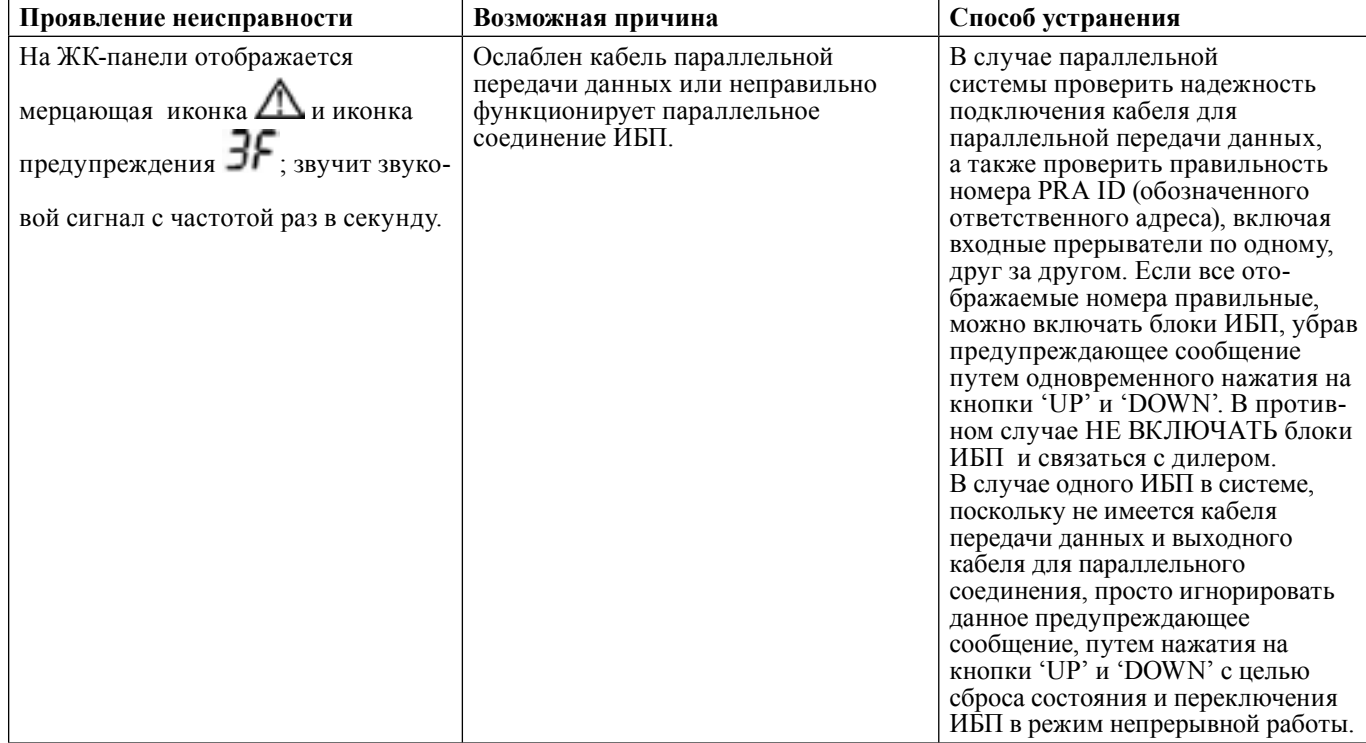

#### *13. Хранение и техническое обслуживание*

#### **Хранение**

Перед тем, как приступать к хранению ИБП, произведите зарядку ИБП по крайней мере в течение 7 часов. Хранить ИБП следует в упаковке или прикрыв чем-либо для сохранности, в прохладном сухом помещении. На протяжении периода хранения аккумуляторные батареи следует заряжать в соответствии с приводимой ниже таблицей.

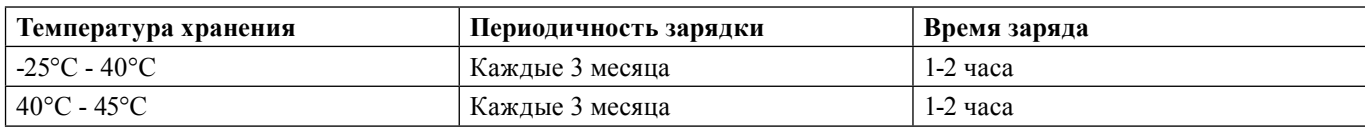

#### **Техническое обслуживание**

При работе системы бесперебойного питания в ней присутствуют опасные напряжения. Ремонт таких систем может выполняться только квалифицированным персоналом, производящим техническое обслуживание.

Даже если ИБП отключен от сети электропитания, компоненты внутри него остаются подключенными к блоку батарей и представляют собой потенциальную опасность.

Перед тем, как начать выполнять какое-либо техническое обслуживание, следует отключить аккумуляторные батареи и проверить отсутствие токов и опасных напряжений на клеммах, которые могут там присутствовать вследствие наличия конденсаторов большой емкости, таких как конденсаторы шин питания.

Выполнять замену аккумуляторных батарей и их техническое обслуживание могут только лица, в достаточной степени знакомые с аккумуляторными батареями и знающие требуемые меры безопасности. Неуполномоченные лица не должны допускаться к аккумуляторным батареям.

Перед началом ремонта или технического обслуживания необходимо убедиться в отсутствии напряжения между клеммами аккумуляторной батареи и землей. В данном изделии цепь аккумуляторных батарей не изолирована от цепи входного напряжения. Поэтому между клеммами батарей и землей могут возникнуть опасные напряжения.

Аккумуляторные батареи могут стать причиной поражения электрическим током; при коротком замыкании возможен ток большой силы. Пред ремонтом или техническим обслуживанием аккумуляторных батарей необходимо снять наручные часы, кольца и все другие металлические предметы личного пользования и украшения. При ремонте и техническом обслуживании необходимо использовать только инструменты с изолированными ручками.

При замене аккумуляторных батарей необходимо устанавливать батареи в том же количестве и того же самого типа.

Ни в коем случае нельзя утилизировать аккумуляторные батареи путем их сжигания. В этом случае возможен взрыв. Утилизация аккумуляторных батарей должна производиться надлежащим образом в соответствии с местными нормами.

Нельзя открывать или разбирать аккумуляторные батареи. Пролившийся электролит может попасть в глаза или на кожу и нанести травму. Электролит может быть ядовитым.

Заменять предохранители следует только на предохранители того же типа и на ту же силу тока. В противном случае существует опасность пожара.

Нельзя разбирать систему ИБП.

#### *14. Технические характеристики*

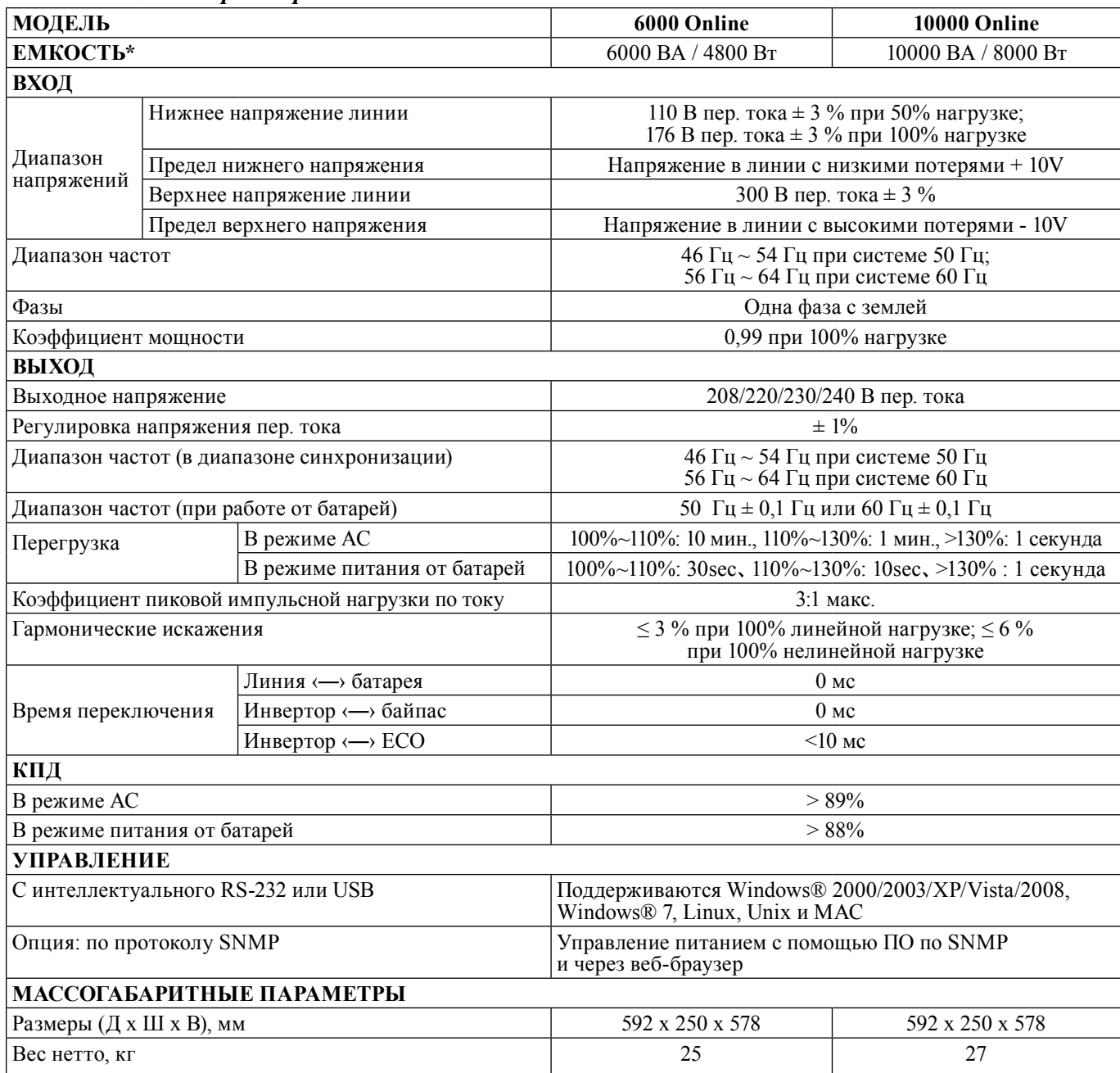

\* Технические характеристики изделия могут изменяться без предварительного уведомления.

#### *15. Гарантии и обязательства*

STARK Country оставляет за собой право изменять спецификации, предоставленные в данном руководстве пользователя, относительно технических параметров и управления, как до запуска в эксплуатацию, так и в результате работ по обслуживанию.

Гарантия не распространяется на повреждения, вызванные несоблюдением данных инструкций (к таким повреждениям относится также повреждение пломбы).

STARK Country не несет ответственность за косвенные убытки.

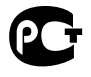